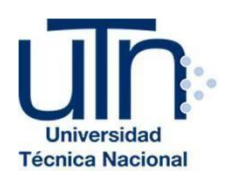

# **UNIVERSIDAD TÉCNICA NACIONAL**

**VICERRECTORÍA DE INVESTIGACIÓN Y POSTGRADO CENTRO DE FORMACIÓN PEDAGÓGICA YTECNOLOGÍA EDUCATIVA**

**MAESTRÍA EN ENTORNOS VIRTUALES DE APRENDIZAJE**

### **PROYECTO DE INTERVENCIÓN**

**TÍTULO DEL PROYECTO:**

**Propuesta de curso virtual: Alfabetización digital para docentes de Enseñanza de las Ciencias Naturales**

**PREPARADO POR:**

**Marco Vinicio López Gamboa**

**TUTOR DEL PROYECTO:**

**Mgter. Mariela Delauro**

2019

# Índice

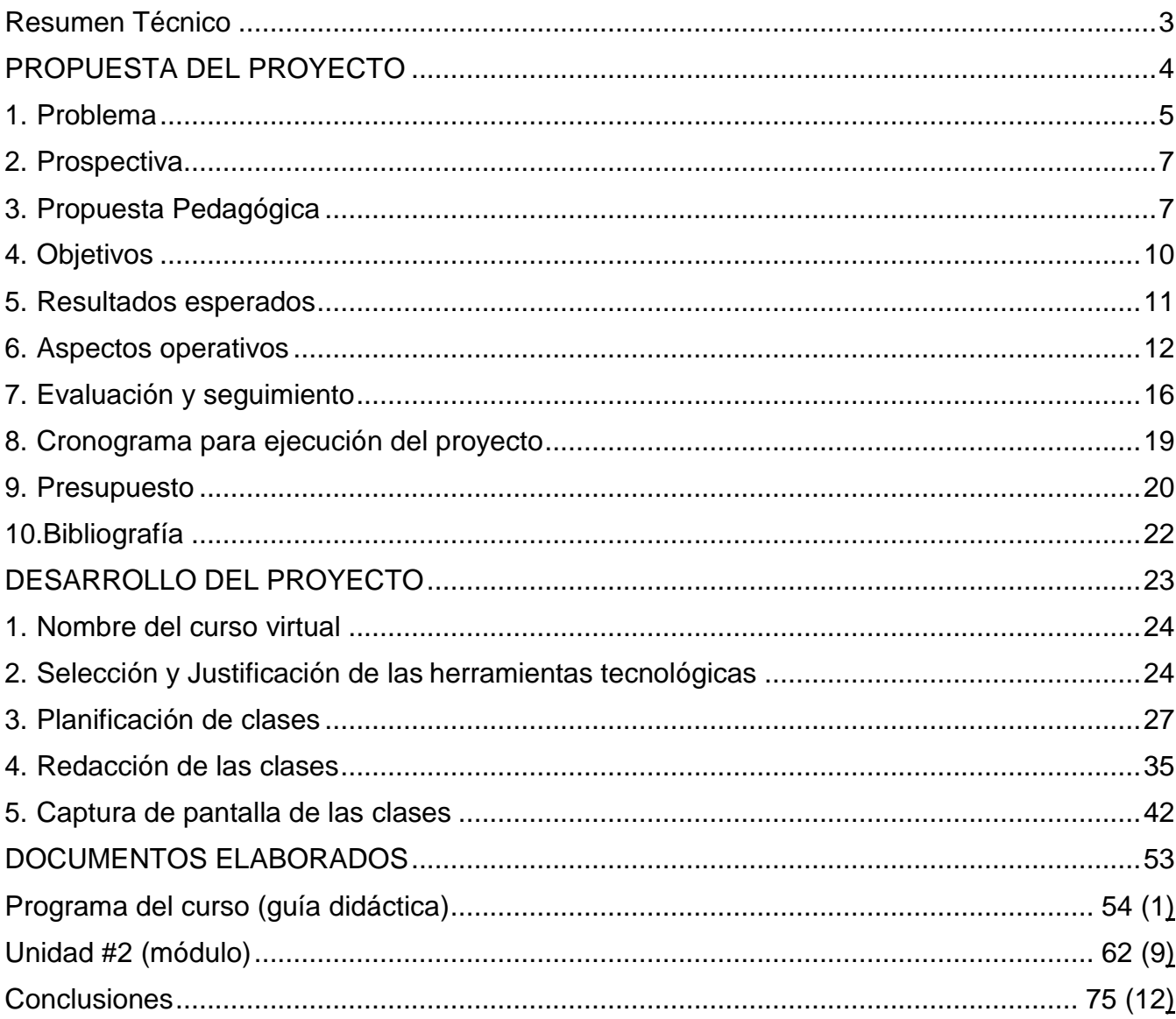

### <span id="page-2-0"></span>**Resumen Técnico**

A continuación, presenta el informe del proyecto de intervención para optar el título de "Maestría en Entornos Virtuales del Aprendizaje", que radica en la implementación de un curso virtual dirigido a docentes del área de enseñanza de las Ciencias Naturales, cuyo nombre es "Alfabetización digital para docentes de Enseñanza de las Ciencias Naturales".

En este documento se describen y explican entre otras cosas, el problema y justificación, además, sobre la prospectiva que se tiene del desarrollo eventual del curso y de otros más, así como la respectiva propuesta pedagógica y los respectivos objetivos de la propuesta. Se comentan también detalles de los resultados que se esperan, aspectos operativos del desarrollo futuro del curso como su administración, la plataforma a utilizar, materiales didácticos, entre otros. Se hace mención también a la evaluación y seguimiento que se le dará al curso, además de mostrar el cronograma de ejecución del proyecto, el presupuesto donde se detallan aspectos como costos de dominio, servidores, etc.

Finalmente, se explican además, detalles propios de la propio del curso, como la plataforma en la que se desarrollará, las herramientas tecnológicas que va se van a usar, la planificación de las clases que se van a presentar (para este caso la 3, 4 y 5), las actividades a desarrollar, la apariencia de las clases, sin dejar de lado, el programa del curso (guía didáctica) y en un documento para el desarrollo de las clases (módulo).

3

# <span id="page-3-0"></span>**PROPUESTA DEL PROYECTO**

### <span id="page-4-0"></span>**1. Problema**

#### El problema

El problema se fundamenta en la necesidad de un curso en la modalidad virtual para docentes del área de enseñanza de las Ciencias Naturales de Costa Rica, que los introduzca al uso de herramientas digitales como redes sociales, software libre, aplicaciones celulares (apps) y demás recursos tecnológicos tanto básicos como específicos en la enseñanza de las Ciencias Naturales, no solo para dotarlos con el uso de estos recursos, sino también, para introducirlos y actualizarlos en el mundo de la conectividad y digitalización.

#### Justificación

La actualización docente, es gran importancia y de responsabilidad para los docentes, así que una de las formas de facilitar su acceso, es mediante entornos virtuales del aprendizaje, que se desarrollen en plataformas digitales, ya que estas les permiten a los docentes, actualizarse desde la comodidad de sus casas y/o en ocasiones en sus ratos libres en sus lugares de trabajo.

Para [NeuroAula,](https://neuroaula.net/) no solo es importante el uso eficiente de la tecnología educativa, sobre todo la de carácter científico, y además de la investigación que se realiza en diferentes áreas de la educación y tendencias nuevas como Realidad Aumentada (RA) y STEAM (Science, Technology, Engineering, Arts and Mathematics), sino también, potenciar y mejorar el interés por las vocaciones científicas y habilidades del siglo XXI en los estudiantes y una forma de hacerlo, es capacitando a los docentes y en este particular con la propuesta de un curso virtual de "Alfabetización digital para docentes de Enseñanza de las Ciencias Naturales", en el cual los docentes de Ciencias Naturales conozcan herramientas y las implementen en su quehacer diario de contexto de clase, es una forma de lograr estos objetivos.

Además de que el Ministerio de Educación Pública (MEP), promueve y reconoce laboral y económicamente la capacitación docente, según las diversas normativas que rigen en lo que se llama "carrera profesional docente".

Mediante cursos virtuales, los docentes no solo se actualizarán, en los contenidos de las áreas del conocimiento en la que se formaron, sino, que también en aspectos

relevantes de la educación 2.0 y 3.0, como competencias digitales, como el uso e implementación de foros, blog, wiki, entre otras herramientas.

Como lo mencionan Segura y Gallardo (2013) que la utilización de las TIC en el ámbito educativo ha marcado un antes y un después en los procesos de Enseñanza - Aprendizaje (EA). Las mismas han favorecido la aparición de nuevas metodologías docentes, han establecido nuevas formas de relacionarse entre los artífices del proceso formativo (profesores y alumnos) y han modificado el papel que juegan estos en dicho proceso.

De ahí la importancia de su implementación no solo en procesos de capacitación docente, si no en cualquier entorno del aprendizaje, cosa que sobra mencionar que, por supuesto ya se ha hecho, claro está.

#### Contexto del problema

El curso estará a cargo de la dirección de [NeuroAula,](https://neuroaula.net/) a través del Centro de Investigación y Gestión en Educación, Tecnología e Innovación. [NeuroAula e](https://neuroaula.net/)s una empresa especializada de [I.S. Corporación,](http://www.iscr.com/website/) con las figuras del "director" y del "investigador y productor académico", siendo este último el mediador del curso y el primero estará a cargo de revisar y autorizar la propuesta del curso a desarrollar en la plataforma.

Se tendrá previsto iniciar con una cantidad de 20 participantes, los cuales serían docentes de Ciencias Naturales, con nivel de bachillerato universitario en adelante, aunque no se descarta la incorporación de docentes en formación, es decir participantes que se están formando en la carrera de enseñanza de las Ciencias Naturales, en ambos casos se considera que tengan o no conocimientos mínimos en EVA y demás herramientas digitales. La mayoría en un contexto de enseñanza secundaria obligatoria (ESO), de diversas zonas del país.

Se desarrollará en 16 semanas, con una duración de 128 h, requiriendo una dedicación semanal por parte del estudiante de 8 h. Dicho curso se desarrollará a través de un entorno virtual de aprendizaje (EVA), siendo la plataforma [Moodle l](https://neuroaula.moodlecloud.com/login/index.php)a escogida, durante la primera semana será para presentación de los participantes y familiarización de la plataforma virtual, en la que se va a desarrollar el EVA, así como el desarrollo del primer contenido que es la "netiqueta", para que así conozcan

6

las normas de comunicación a través de un EVA, redes sociales y afines, las otras quince semanas serán para el resto del desarrollo de los contenidos del curso. Será un curso de aprovechamiento, es decir que se aprueba con una nota mínima (80 de 100), y por ende tendrá diversos rubros de evaluación y otras normas para su aprobación.

### <span id="page-6-0"></span>**2. Prospectiva**

Se visualiza a corto plazo impartiéndose el curso mencionado dos veces al año, con un grupo de 20 participantes; y a mediano plazo impartiéndose dos veces al año con dos grupos de 20 participantes cada uno.

También se espera que los participantes al término del curso implementen las herramientas que consideren pertinentes a su respectivo contexto educativo, para que así vayan a potenciar su labor docente, así como, el proceso de enseñanza y aprendizaje de sus estudiantes.

En un periodo de uno a dos años, se espera desarrollar otros cursos, como uno sobre "Educación STEAM", así como cursos más enfocados de las herramientas que se desarrollarán en este primer curso de "Alfabetización digital para docentes de Enseñanza de las Ciencias Naturales".

Además de desarrollar en la plataforma otros cursos virtuales tanto para colaboradores de la empresa I.S. Corporación, como también para otros cursos de capacitación de los equipos de impresión y de tecnología educativa que se ofrecen.

# <span id="page-6-1"></span>**3. Propuesta Pedagógica**

Fundamentándose en lo expuesto Prieto (2017), esta propuesta de curso virtual se desarrollará siguiendo las tipologías de aprendizaje mencionadas por Johnson, citado por Cobo y Pardo (2007):

- Aprender haciendo (learning-by-doing): Para este tipo de aprendizaje resultan de especialidad utilidad aquellas herramientas que permiten al estudiante y/o docente la lectura y la escritura en la Web, bajo el principio de "ensayo-error".
- Aprender interactuando (learning-by-interacting): Una de las principales cualidades de las plataformas de gestión de contenidos es que además de

estar escritas con hipervínculos, ofrecen la posibilidad de intercambiar ideas con el resto de los usuarios de Internet. Bajo este enfoque, el énfasis del aprender interactuando está puesto en la instancia comunicacional entre pares. Algunos ejemplos de interacción son: agregar un post en un blog o wiki.

- Aprender buscando (learning-by-searching): Uno de los ejercicios previos a la escritura de un paper, trabajo, ensayo o ejercicio, es la búsqueda de fuentes que ofrezcan información sobre el tema que se abordará. Ese proceso de investigación, selección y adaptación termina ampliando y enriqueciendo el conocimiento de que lo realiza. En un retorno de gran cantidad de información disponible, resulta fundamental aprender cómo y dónde buscar contenidos educativos.
- Aprender compartiendo (learning-by-sharing): El proceso de intercambio de conocimientos y experiencias permite a los educandos participar activamente de un aprendizaje colaborativo. Tener acceso a la información, no significa aprender: por esto, la creación de instancias que promuevan compartir objetos de aprendizaje contribuyen a enriquecer significativamente el proceso educativo (…..).

Lo anterior, debido a las diferentes experiencias que se van a desarrollar en el curso mencionado, trabajos de forma independiente y colaborativos, en los que se desarrollará la prueba y el error, así como intercambio de experiencias, además se fomentará la investigación a través de las diversas consignas y por supuesto el intercambio de criterios, conocimientos y experiencias, a través de foros o inclusive video conferencias.

También el curso propuesto tendrá la influencia de tendencias como el conectivismo que como lo menciona Siemens (2004), es cuando el aprendizaje es un proceso que ocurre al interior de ambientes difusos de elementos centrales cambiantes que no están por completo bajo control del individuo. El aprendizaje (definido como conocimiento aplicable) puede residir fuera de nosotros (al interior de una organización o una base de datos), está enfocado en conectar conjuntos de

información especializada, y las conexiones que nos permiten aprender más tienen mayor importancia que nuestro estado actual de conocimiento.

Basado en lo anterior, el curso virtual, desarrollará en el estudiante habilidades que potenciarán su aprendizaje de forma integral, y sin que estos tengan control total del mismo, sino, que va a depender de las diferentes experiencias que se desarrollen ya sea por intervención del mediador del curso, intervención de los demás participantes del curso, así como las que se le vayan a presentar según el desarrollo de las resolución de las consignas que se vayan presentando. Todo esto coincidiendo con los principios del conectivismo que indica Siemens (2004), entre los cuales se resaltan algunos como:

- El aprendizaje y el conocimiento dependen de la diversidad de opiniones.
- El aprendizaje es un proceso de conectar nodos o fuentes de información
- especializados.
- El aprendizaje puede residir en dispositivos no humanos.
- La alimentación y mantenimiento de las conexiones es necesaria para facilitar el aprendizaje continuo.
- La habilidad de ver conexiones entre áreas, ideas y conceptos es una habilidad clave.
- La actualización (conocimiento preciso y actual) es la intención de todas las actividades conectivistas de aprendizaje.

En este último principio se basa mucho la razón del curso, ya que, al alfabetizar en caso con herramientas digitales, los participantes, se estarán actualizando, de la mano con el aprendizaje de estas.

## <span id="page-9-0"></span>**4. Objetivos**

General:

❖ Desarrollar una propuesta de curso virtual llamado "Alfabetización digital para docentes en Enseñanza de las Ciencias Naturales", de Educación Secundaria Obligatoria en la plataforma virtual Moodle.

### Específicos:

- ➢ Diseñar una estructura de curso virtual, para que sea la guía para la confección y desarrollo del curso virtual.
- ➢ Plantear una serie de contenidos basados en herramientas digitales de índole general como software libre de edición de vídeo, imagen y sitios web como diseñadores y editores de plantillas y generadores de códigos QR.
- ➢ Plantear una serie de contenidos basados en herramientas digitales enfocadas en la Enseñanza de las Ciencias Naturales, como laboratorios virtuales, aplicaciones celulares y software libre.
- ➢ Usar las redes sociales en la Enseñanza de las Ciencias Naturales.
- ➢ Mostrar el uso de diferentes entornos virtuales de aprendizaje.

# <span id="page-10-0"></span>**5. Resultados esperados**

Se espera al término del curso una aprobación del 90% de los estudiantes matriculados y con competencias en:

- Herramientas digitales de índole general como software libre de edición de vídeo, imagen y sitios web como diseñadores y editores de plantillas y generadores de códigos QR.
- Herramientas digitales enfocadas en la Enseñanza de las Ciencias Naturales, como laboratorios virtuales, aplicaciones celulares y software libre.
- Uso de redes sociales en la Enseñanza de las Ciencias Naturales.
- Uso de diferentes entornos virtuales de aprendizaje.

A mediano plazo, en los nuevos bloques que se vayan a abrir una matrícula similar en comparación a este primer curso de alfabetización.

Además de:

- 1 persona a cargo de la comunicación visual, para que colabore en la parte del diseño gráfico de las aulas virtuales y materiales didácticos.
- 2 materiales didácticos adicionales de elaboración propia, entiéndase manuales en formato ".pdf" de herramientas que se desarrollen en el curso, por ejemplo, GeoGebra.
- De 4 a 5 video tutoriales adicionales de elaboración propia que serán subidos a YouTube de diferentes herramientas que se van a desarrollar en el curso de alfabetización.
- 1 propuesta de artículo y/o ponencia sobre la propuesta del curso de alfabetización y las experiencias obtenidas al haberlo desarrollado.
- 1 nuevo mediador de curso con trabajo consolidado en el EVA, con experiencia en desarrollo de EVA.

### <span id="page-11-0"></span>**6. Aspectos operativos**

Administración Personal de la institución:

Estará compuesto por personal de [NeuroAula](https://neuroaula.net/) y de [I.S. Corporación:](http://www.iscr.com/website/)

- Director, que autoriza la propuesta del curso.
- Investigador y productor académico, que es el mediador y diseñador del curso.
- Departamento de Tecnologías de la Información, suministran el respectivo soporte técnico.

La plataforma en la que se desarrollará el curso es [Moodle,](https://neuroaula.moodlecloud.com/login/index.php) contemplando las opciones de [Moodlecloud](https://moodlecloud.com/) o de Moodle en uno de los servidores de I.S. [Corporación.](http://www.iscr.com/website/) La propuesta de curso a desarrollar es totalmente virtual.

El curso se promocionará mediante redes sociales de las empresas mencionadas, así como de aliados estratégicos y correos electrónicos de una base de datos con la que cuenta [NeuroAula.](https://neuroaula.net/)

La admisión será mediante una inscripción en línea, mediante un "formulario de Google", entre los requisitos se contemplan docentes con nivel de bachillerato o superior y que estén ejerciendo en alguna institución educativa, se publicará en redes sociales y en las páginas web de la empresa.

#### Aprendizaje y tecnologías

Se desarrollará en el entorno virtual de aprendizaje de [NeuroAula,](https://neuroaula.net/) en la plataforma [Moodle.](https://neuroaula.moodlecloud.com/login/index.php)

Tendrá secciones de foros como el de presentación, de dudas y los enfocados a los contenidos a desarrollar, sección de tareas (con su respectiva subida de archivos), páginas web incrustadas, etc.

El medio principal de comunicación entre el mediador y los participantes del curso, además de la presentación de cada bloque semanal, será el sistema de mensajería interna que provee la plataforma [Moodle](https://neuroaula.moodlecloud.com/login/index.php) de forma asincrónica, aunque no se descartan según el contexto de grupo y previo acuerdo entre la mayoría de los participantes video conferencias, para reflexionar sobre diversas herramientas y experiencias en el curso.

Cada semana se habilitará un bloque, en el cual, al inicio se describirá lo que se va desarrollar, seguido de las actividades a realizar, como tareas, foros, etc., así como los recursos a utilizar como archivos ".pdf" correspondientes a manuales, artículos, videos, sitios web, etc. Estas actividades promoverán en los participantes actividades en las cuales investiguen e interactúen entre ellos, haciendo un uso adecuado de los recursos que se les va enseñar, en general muchos de los aprendizajes serán medidos por medio del "desarrollo de estrategias didácticas", las cuales consistirán en aplicar las herramientas desarrolladas en cada bloque en una actividad de clase, según el contexto educativo y basados en los programas educativos de las asignaturas de Ciencias Naturales de educación secundaria de Costa Rica.

Una forma de representar varias de las prácticas de aprendizaje que se desarrollarán en el curso, es según la tipología de las prácticas de e-learning de Pol y Prieto (2006) entre las cuales se pueden resaltar, como se observa en la siguiente tabla:

### Tabla 1

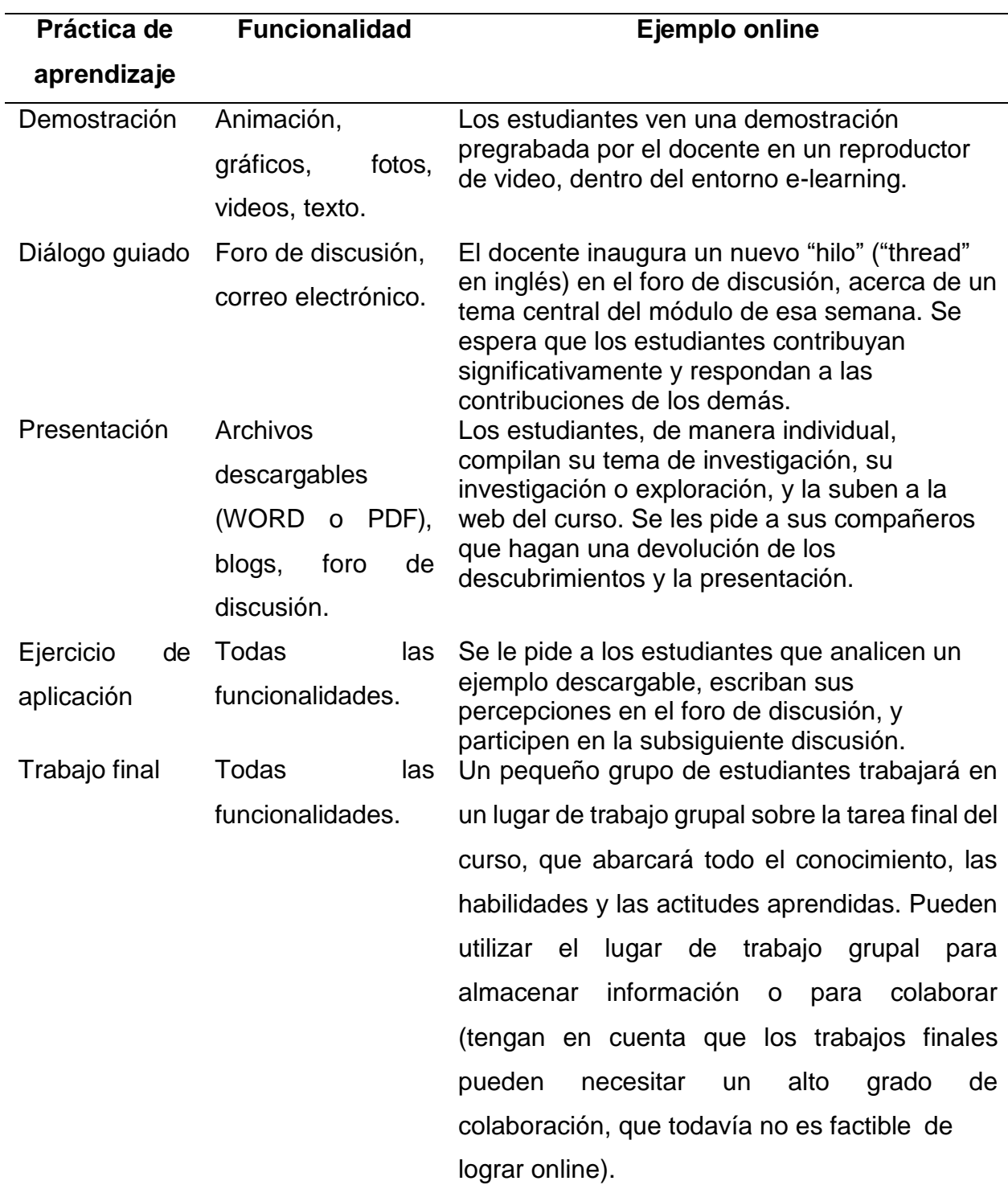

## *Tipologías de prácticas de e-learning que se desarrollarán en el curso*

Lo anterior fundamentado en lo expuesto en las tipologías de aprendizaje mencionadas en la sección anterior, así como el conectivismo. Fomentando entre otros aspectos que los participantes del curso desarrollen un rol activo y el mediador se un guía durante el proceso de aprendizaje.

#### Tutoría

El tutor (mediador), tendrá las funciones de facilitador, guía y evaluador durante el curso, además de:

- Habilitar y presentar las clases en los respectivos bloques semanales.
- Redacción y confección de consignas de foros, enunciados de tareas y de desarrollo de estrategias didácticas.
- Moderador en los respectivos foros.
- Constructor de diversos materiales didácticos como video tutoriales y manuales en formato .pdf, presentaciones, etc.

Materiales didácticos

De los materiales didácticos a utilizar sobresalen los siguientes:

- •Simuladores en línea.
- •Software descargable y de carácter libre.
- •Plantilla de asignaciones.
- •Vídeos de YouTube confeccionados por los facilitadores.
- •Vídeos de YouTube afines a lo expuesto en el curso, confeccionados por usuarios de la red en general.
- •Diversos artículos científicos que desarrollen información afín a los contenidos del curso.
- Instructivos diseñados por el mediador y por usuarios de la red en general.

### <span id="page-15-0"></span>**7. Evaluación y seguimiento**

Antes, durante y al finalizar el proyecto

Durante el proceso previo al curso, se implementará un cuestionario, en el cual se determinaría el interés de docentes en enseñanza de la Ciencias Naturales por la alfabetización digital, además de la factibilidad de los recursos para implementar un curso de forma virtual, sobre todo técnicos, como dominio, hosting, página web, que en este caso se cuenta, pero también analizando en el caso de que no contarán, para mostrar al lector la posibilidad y el alcance de una implementación similar ante la carencia de estos recursos.

Durante el proceso, se evaluará la implementación de los recursos a utilizar y su compatibilidad a la implementación de la modalidad virtual.

Y al finalizar el proyecto, se pondrá a revisión entre expertos en EVA y asesores de enseñanza de las Ciencias Naturales para determinen su factibilidad y necesidad.

Indicadores de evaluación de cada aspecto operativo El modelo pedagógico de cada curso virtual debe mantener una estructura similar y uniforme, para esto es necesario que cumplan con lo siguiente:

- Es imprescindible que presente una relación acorde y congruente entre los objetivos planteados, contenidos a desarrollar y actividades de aprendizaje.
- Es imprescindible que presente una organización de contenidos y actividades de aprendizaje, estructurados de forma que se relacionen entre sí.
- Es imprescindible que se dé una descripción clara de la evaluación de cada curso.
- Las prácticas de aprendizaje y tecnología deben ser acordes a las necesidades generales de los participantes y objetivos de cada curso, de forma general se pueden definir:
- Es necesario que exponga y detalle los objetivos del curso, así como explicar sus diferentes dinámicas.
- Es necesario que se habiliten espacios de intercambio, tanto sincrónicos como asincrónicos; donde los participantes y facilitadores de cursos, comuniquen ideas y/o inquietudes.
- Es imprescindible que, si se va a utilizar y sugerir el uso de software, sea de libre acceso y gratuito.
- Es imprescindible que presente considerar recursos multiplaforma, en el contexto de sistemas operativos (Windows, distribuciones Linux y MacOs).

El material didáctico, debe ser acorde a los objetivos del curso, además de presentar lo siguiente:

- Es necesario mantener un lenguaje comprensible a los participantes, evitando tecnicismos innecesarios.
- Es necesario presentar en varias formas los materiales didácticos, según sea el caso, ya sea vídeo, audio, texto, etc. En general el material principal ofrecerlo de forma que sea descargable, como lecturas en formato ".pdf" y videos ".mp4"; considerando así, reducir la necesidad de conexión a internet para acceso a materiales del curso.

Con respecto a la tutoría, al ser cursos virtuales, esta se debe definir como el momento de acompañamiento y actualización de materiales en el curso virtual, para eso considerando lo siguiente:

- Es imprescindible indicar las fechas de actualización y habilitación de contenidos y/o secciones del curso.
- Es necesario establecer las fechas de respuestas asincrónicas de parte del facilitador a inquietudes de los participantes.
- Es necesario indicar los plazos de entrega de asignaciones.
- Es imprescindible indicar plazos de apertura y cierre de actividades como foros.
- Es imprescindible que el facilitador promueva la participación de los participantes en las diversas actividades de cada curso.

Administración del curso y de la plataforma digital debe considerar los siguientes aspectos:

- Es necesario mantener un respaldo periódico de cada curso.
- Es necesario contar con herramientas de seguimiento, para que los facilitadores puedan verificar la actividad de sus estudiantes.
- Es imprescindible contar con herramientas complementarias de comunicación hacia los estudiantes, adicionales a los foros y correos electrónicos, como por ejemplo envió masivo de SMS.
- Es necesario contar una versión de plataforma digital (Moodle), que tenga alguna aplicación celular (Android e iOS), para su navegación en dispositivos móviles, ya que gracias a estas "apps", la navegación y control de la interfase es más accesible y fácil, en comparación que un navegador.

En lo referente al seguimiento, se debe considerar lo siguiente:

- Es necesario confeccionar un registro de evidencias y anotaciones, en las cuales el facilitador del curso describa y los eventos más relevantes acontecidos durante el diseño y desarrollo del curso en la plataforma.
- Es imprescindible crear un canal de comunicación, con los encargados de soporte de la plataforma (es decir los técnicos), los administrativos y demás facilitadores, para intercambiar ideas, solicitar soporte, etc.
- Es necesario hacer revisión del desarrollo del curso en la plataforma en tres etapas:
	- $\checkmark$  Inicio del curso.
	- $\checkmark$  Mediados del curso.
	- $\checkmark$  Finales del curso.

Para verificar como fluyen los diferentes elementos, conectividad, materiales, videos, etc.; en lo referente a la parte técnica de la plataforma y en lo consecuente a la parte pedagógica, para verificar el desempeño de los estudiantes, su relación con los facilitadores del curso, entre otros elementos.

• Es necesario crear un instrumento de obtención como cuestionario o encuesta dirigido a los estudiantes, que abarque interrogantes sobre la plataforma digital, así como del curso específico desarrollado.

# <span id="page-18-0"></span>**8. Cronograma para ejecución del proyecto**

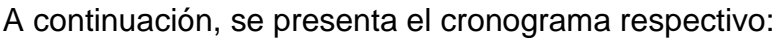

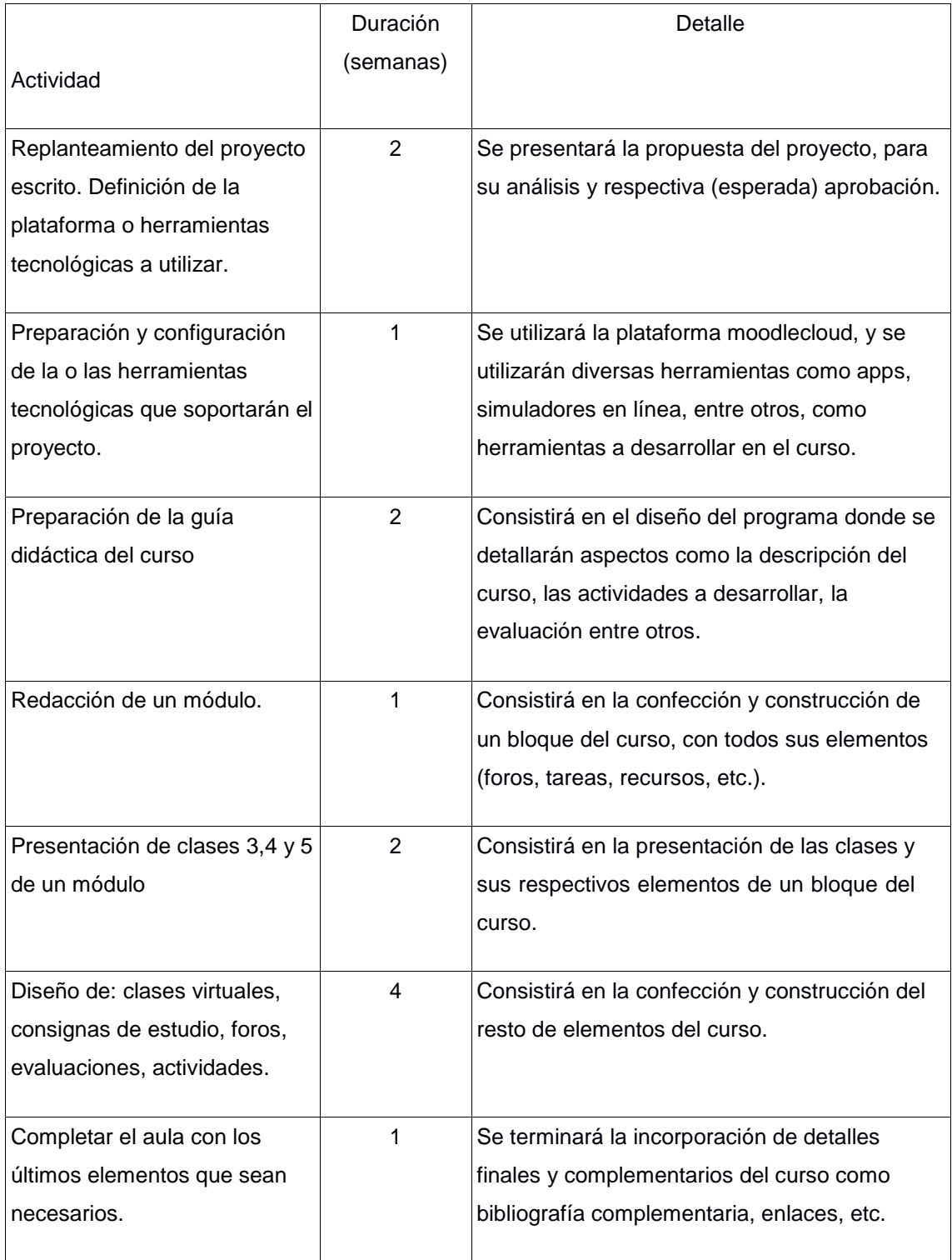

## <span id="page-19-0"></span>**9. Presupuesto**

En lo referente al presupuesto, [I.S. Corporación d](http://www.iscr.com/website/)entro sus gastos operativos ya se contemplan el uso de dominio, hosting, servidores y páginas web, además de plataformas como Moodle.

Se puede mencionar los costos dominio y hosting, así como el de la página web.

Por ejemplo, el sitio ["GoDaddy"](https://es.godaddy.com/) ofrece tarifas como las siguientes:

- Correo empresarial 3,99 €/mes.
- Alojamiento compartido 2,49 €/mes.
- WordPress administrado 3,99 €/mes.
- Certificados SSL 55,99 €/año.
- Copia de seguridad de webs 1,99  $\epsilon$ /mes.

Además, este mismo sitio ofrece otras tarifas de servidores y demás servicios como por ejemplo las siguientes:

Launch a 16,99 €/mes (oferta más barata) que ofrece:

- 60 GB de espacio.
- 2 GB de RAM.
- $\bullet$  1 CPU.
- Tráfico ilimitado.
- Páginas Web y bases de datos ilimitados.
- Certificado SSL estándar.

Específicamente para el servicio de hosting una empresa como ["bluehost"](https://www.bluehost.com/hosting/vps) lo ofrece en su servicio estándar en \$19.99 al mes, contemplando:

- Cores: 2
- SSD Storage: 30 GB
- RAM: 2 GB
- Banda ancha: 1 TB
- Dominios incluidos: 1
- Dirección de IP: 1
- Promesa: 30 días de garantía de devolución de dinero
- Soporte: 24/7
- Free SSL: incluido

Y en cuanto al uso de una plataforma digital de aprendizaje como Moodle, teniendo algunos de los servicios mencionados antes, esta no tiene ningún costo, pero si no cuenta con ellos, se puede considerar el [Moodlecloud,](https://moodlecloud.com/app/en/) que tiene ofrece una versión gratuita como de paga, entre las que se pueden mencionar:

La gratuita:

- Cantidad de usuarios: 50
- Almacenamiento máximo de archivos: 200 MB
- Última versión de Moodle.
- Cursos y actividades ilimitados.
- Nombre del sitio personalizado.
- Entre otros beneficios.

Y un servicio para instituciones educativas, el médium (más costoso: \$1000 al año):

- Cantidad de usuarios: 500
- Almacenamiento máximo de archivos: 1 GB
- Última versión de Moodle.
- Cursos y actividades ilimitados.
- Nombre del sitio personalizado.
- Entre otros beneficios.

# <span id="page-21-0"></span>**10. Bibliografía**

Cobo Romaní, C.; Pardo Kuklinski, H. (2007). *Planeta Web 2.0. Inteligencia colectiva o medios fast food*. Grup de Recerca d'Interaccions Digitals, Universitat de Vic. Flacso México. Barcelona / México DF.

Segura, A., Gallardo, M. (2013). *Entornos Virtuales de Aprendizaje: Nuevos Retos Educativos*. [archivo PDF]. Universidad de Granada, España. Recuperado de: <https://bit.ly/2ER7bFk>

Siemens, G. (2004). *Conectivismo: Una teoría de aprendizaje para la era digital.*  [archivo PDF]. Universidad Nacional Autónoma de México, México. Recuperado de:<https://bit.ly/2iqtn1i>

Prieto, D. (2017). *La necesaria información para planificar, unidad 2*. Aprende Virtual, Instituto de Desarrollo Profesional Docente.

Prieto, D., Pol, P. (2006). *e-Learning comunicación y educación. El diálogo continúa en el ciberespacio*. [archivo PDF]. Pontificia Universidad Javeriana, Colombia. Recuperado de:<https://bit.ly/2G3GC1a>

# <span id="page-22-0"></span>**DESARROLLO DEL PROYECTO**

# <span id="page-23-0"></span>**1. Nombre del curso virtual**

Alfabetización digital para docentes de enseñanza de las Ciencias Naturales.

# <span id="page-23-1"></span>**2. Selección y Justificación de las herramientas tecnológicas**

Se va a utilizar la plataforma Moodle, ya que la conozco porque como estudiante y profesor universitario la usé, así como en diversos cursos de capacitación 100% virtuales que también he llevado.

Además en la empresa en que trabajo, se tiene en su versión de [Moodlecloud](https://neuroaula.net/entorno-virtual-de-aprendizaje/) en el entorno virtual de aprendizaje de [NeuroAula,](https://neuroaula.net/) así como el Moodle desde la intranet, aunque se está considerando trasladar esta última a algunos de los servidores con los que cuenta la empresa que se llama *I.S. Corporación.* 

La plataforma es muy útil, porque su navegación es más práctica e intuitiva, tanto para el mediador como para los estudiantes, permite asignar foros y tareas con fechas de rige y vence, impidiendo así, la entrega de asignaciones posterior al tiempo asignado, tiene mensajería interna, evitando así el intercambio de correo electrónicos, pero se puede vincular el uso del correo electrónico, para que este informe de actualizaciones realizadas en el curso, funciona por bloques, por ejemplo un bloque se puede usar por cada lección de desarrollo o por semana, y en estos, se incorporan los diferentes recursos que se van a utilizar en el curso como foros, tareas, vídeos, etc.

Al momento de incrustar vídeos y/o páginas web en su mismo entorno gráfico, es decir en el caso de un vídeo de YouTube, o de cualquier servidor, no es necesario subirlo al repositorio del Moodle (aunque también dispone de esta opción) sino, que basta con escribir el "url" y este lo inserta, lo mismo en el caso de las páginas web, similar al caso del video de YouTube, ya que en su tabla de edición de edición de texto Moodle admite código "html", entonces insertando el respectivo código "embed" se inserta una página web dentro del bloque que se requiera, y esto hará

que los participantes del curso no tengan que abrir una pestaña o página aparte. Su caja texto es sumamente útil, es muy fácil insertar videos e imágenes en la misma, el proceso es similar al antes explicado, en el caso de texto matemático es sumamente versátil, ya que cuenta con un editor de ecuaciones, que trae una lista predeterminada de símbolos matemáticos, pero lo que lo hace sumamente práctico es que admite código TeX (o LaTeX), lo facilita mucho las cosas para los usuarios de este tipo de código, ya que permite escribir las simbologías matemáticas deseadas, y que no trae predeterminadas el editor de ecuaciones, como integrales múltiples de línea e integrales, vectores, entre otros. También permite hacer grabaciones de audio y video, lo que facilita al mediador las cosas, ya que así para incorporar uno de estos elementos, podrá hacerlo sin la necesidad de usar software especializado, ni de ningún otro servidor para almacenar el vídeo, esta función es ideal para hacer una presentación del curso, o de cada bloque.

En fin, las herramientas que ofrece el Moodle son muy útiles para el desarrollo del curso, y es por eso, con lo ya explicado antes, que se seleccionó como plataforma digital para el desarrollo del entorno virtual de aprendizaje, con el curso ya mencionado.

#### 2.1Estructura

La siguiente es la estructura general del curso, clasificada en tres puntos:

Curso:

- $\star$  Asincrónica, aunque con algunas sesiones sincrónicas.
- ★ Cooperativa (según las asignaciones designadas que se desarrollarán en forma grupal y/o parejas).
- $\star$  Conectiva: es accesible no solo desde las computadoras, sino que desde dispositivos móviles.

Aula:

- $\star$  Sección de presentación de cada clase.
- $\star$  Sección de asignaciones (foros, subida de tareas, etc.).
- $\star$  Sección de materiales a utilizar (videos, presentaciones, archivos, etc.).

Herramientas del aula:

- $\star$  Video de presentación del curso: para presentar y describir en que consiste  $\theta$ curso virtual, así como para presentar al mediador ante los participantes del curso.
- ★ Video de presentación y descripción de bloques del curso: para presentar y describir los aspectos del bloque semanal respectivo.
- ★ Página: para desarrollar cada clase, en esta se incorporarán todos los recursos de la clase, como vídeos, archivos en formato ".pdf", ya sea incrustados o por medio de hipervínculos, además de la descripción, la explicación y desarrollo de esta.
- $\star$  Foros:
	- Presentación: para que el mediador y participantes del curso se presenten entre sí.
	- Orientación y retroalimentación: para que participantes y mediador lo usen para evacuar dudas y/o intercambiar ideas.
	- Foros evaluativos: para desarrollar asignaciones específicas y con carácter evaluativo para la nota del curso.
- $\star$  Archivo: para subir archivos en formato ".pdf", como tareas, tutoriales, etc.
- \* Tareas: para que los participantes del curso suban las tareas en el formato solicitado (posiblemente ".pdf"), a la plataforma en la fecha asignada, evitando la subida de archivos en fechas posteriores.
- Carpeta: para colocar archivos, específicamente de un área o tema a desarrollar, en el caso de que sean más de tres y que en un mismo bloque existen más áreas a desarrollar.

# <span id="page-26-0"></span>**3. Planificación de clases**

1. Las tres clases que se van a desarrollar están en función de la Unidad 2 llamada:

Software libre para la creación de material didáctico

Los contenidos de estas son:

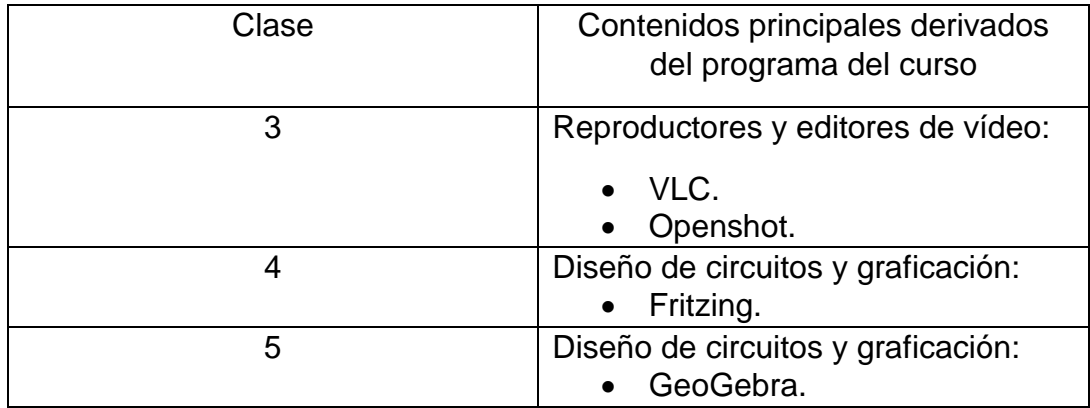

#### 2. Clase 3: Creando y editando videos

#### *Objetivo:*

Producir videos a partir de diferentes elementos como imágenes, audios y otros vídeos.

*Temas de la clase:*

- ✓ Elementos básicos del VLC.
- ✓ Como recortar un vídeo con VLC.
- $\checkmark$  Obtención de fotogramas por medio de VLC.
- ✓ Elementos básicos del Openshot.
- ✓ Creación de un video por medio de Openshot.

#### *Bibliografía:*

Lectura obligatoria:

López, M. (2019). *Unidad #2: Software libre para la creación de material didáctico*. Versión 1.0. Entorno Virtual de Aprendizaje de NeuroAula.

Ministerio de Educación del Gobierno de la Ciudad de Buenos Aires. (2019). *Tutorial de VLC, colección de aplicaciones gratuitas para contextos educativos*. Argentina.

Recuperado de<https://bit.ly/2YzoNOi>

Ministerio de Educación del Gobierno de la Ciudad de Buenos Aires. (2019). *Tutorial de Openshot, colección de aplicaciones gratuitas para contextos educativos*. Argentina.

Recuperado de<https://bit.ly/2HkbWJK>

*Recursos multimedia:*

Informático, V. [\[Informático V](https://www.youtube.com/channel/UCED2qHqLRSgiKKqBi2KzaeA)itoria]. (2015, noviembre 12). *Instalar y sacarle el máximo partido al reproductor VLC [www.informaticovitoria.com](http://www.informaticovitoria.com/)*. [Archivo de video].

Recuperado de<https://youtu.be/GVTTb2mh8TM>

López, M. [Marco López]. (2019, mayo 17). *VLC: como hacer capturas de imagen y video*. [Archivo de video].

Recuperado de [https://youtu.be/HCPZLJ26v\\_E](https://youtu.be/HCPZLJ26v_E)

López, M. [Marco López]. (2019, mayo 17). *Openshot: uso básico*. [Archivo de video].

Recuperado de<https://youtu.be/nTQCDRKUE2k>

López, M. [Marco López]. (2019, mayo 21). *Video de presentación y descripción de clase 3*. [Archivo de video]. Grabado desde moodlecloud.

*Actividades:*

Asignación de Tarea 3

Consigna: Confeccione un video por medio del Openshot, el mismo debe tener los siguientes elementos:

- a. Imágenes (fotogramas).
- b. Clips de otros vídeos.
- c. Clips audio (música y narración propia).
- d. No debe extender los 2 min.
- e. Formato ".mp4".
- f. Basarse en los programas del Ministerio de Educación Pública de Costa Rica.

Objetivo: Diseñar un video de edición propia que sea explicativo o demostrativo de un tema a desarrollar en clase.

Evaluación:

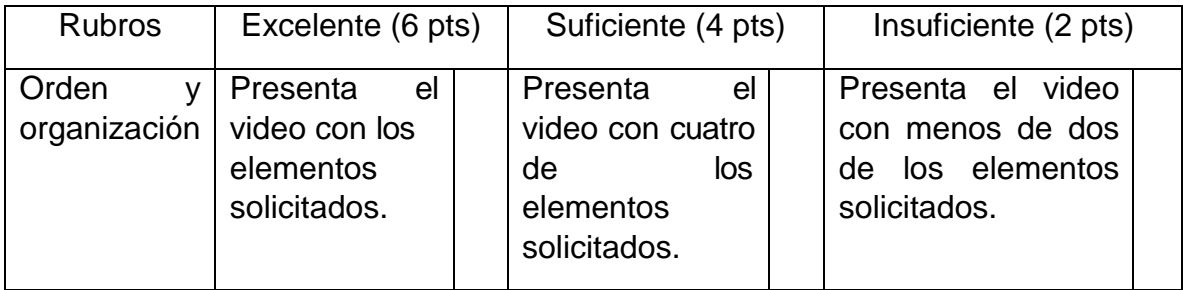

Plazo de entrega: A partir del inicio de la semana 3 y hasta el último día de la semana 4 (23:59), es decir que los participantes cuentan con 7 días para desarrollar y entregar la tarea.

Entrega de Tarea 2, en esta clase se debe entregar esta tarea, ya que contaba con un plazo de 7 días para desarrollarse.

*Foro:*

Consta de dos foros:

Foro de orientación y retroalimentación S3

Consigna: Plantear preguntas de lo que se está desarrollando esta semana y que entre todos podamos aportar las aclaraciones necesarias.

Objetivo: Aclarar dudas y compartir experiencias entre los participantes y el mediador del curso.

Plazo de participación: A partir del inicio de la semana 3 y hasta el último día de esta (23:59), es decir que los participantes con 7 días para participar en el foro antes de que sea cerrado.

Foro 1: La implementación del software libre en los procesos de enseñanza de las Ciencias Naturales

Consigna: Fundamentado en lo que sabe, ha aprendido y aprenderá sobre software libre en los procesos de enseñanza, realice lo siguiente:

a. Comente sobre su experiencia con las herramientas de software libre expuestas en en el el curso. b. Mencione si ha trabajado previamente con las herramientas de software libre expuestas en el curso o con otras. c. Haga réplicas de lo comentado a al menos dos de los compañeros.

Objetivo: Indicar la experiencia que ha tenido con el uso de software libre en los procesos de enseñanza de las Ciencias Naturales.

Plazo de participación: A partir del inicio de la semana 3 y hasta el último día de la semana 5 (23:59), es decir que los participantes con 19 días para participar en el foro antes de que sea cerrado.

3. Clase 4: Diseñando mis diagramas de circuitos

*Objetivo:*

Diseñar diagramas de circuitos eléctricos y electrónicos por medio del Fritzing.

*Temas de la clase:*

- ✓ Elementos básicos.
- ✓ Diseño básico de diagramas de circuitos.
- $\checkmark$  Representación de componentes eléctricos y electrónicos.
- $\checkmark$  Exportar diseños hechos en Fritzing a editores de texto.

#### *Bibliografía:*

Lectura obligatoria:

López, M. (2019). *Unidad #2: Software libre para la creación de material didáctico*. Versión 1.0. Entorno Virtual de Aprendizaje de NeuroAula.

Oliveira, G. (2011). *Fritzing primeros pasos*. Venezuela.

Recuperado de<https://bit.ly/30oiXRd>

*Recursos multimedia:*

[Elctronicapara ti.](https://www.youtube.com/channel/UCUv7EAAYNV1f5nyiLou8Rzg) [\[Elctronicapara ti\]](https://www.youtube.com/channel/UCUv7EAAYNV1f5nyiLou8Rzg) [sic]. (2014, noviembre 10). *Cómo hacer un circuito basico en fritzing 2014HD*. [Archivo de video].

Recuperado de<https://youtu.be/3YNm84oa6o4>

López, M. [Marco López]. (2019, mayo 17). *Fritzing: Circuito en serie de 3 resistencias*. [Archivo de video].

Recuperado de [https://youtu.be/DWEAc55n\\_E0](https://youtu.be/DWEAc55n_E0)

López, M. [Marco López]. (2019, mayo 21). *Video de presentación y descripción de clase 4*. [Archivo de video]. Grabado desde moodlecloud.

*Actividades:*

Asignación de Tarea 4

Consigna:

Confeccionar dos enunciados de ejercicios de física que contengan diagramas de circuitos eléctricos en serie, paralelo y/o mixtos de resistencias y su respectiva batería. Debe cumplir con lo siguiente:

- Las figuras de circuitos deben ser de dos tipos: estilo diagrama de circuito y estilo imagen del componente real.
- Fundamentarse en los programas de estudio de Física del Ministerio de Educación de Costa Rica.

Objetivo: Elaborar dos ejercicios de física, que contengan dos o más figuras de circuitos eléctricos en serie, paralelo y/o mixto de resistencias y su respectiva batería.

Evaluación:

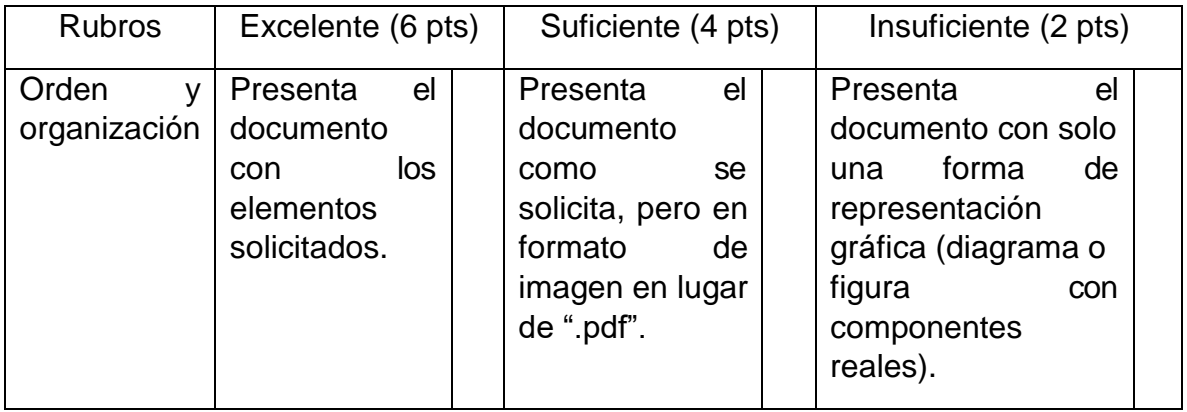

Plazo de entrega: A partir del inicio de la semana 4 y hasta el último día de la semana 5 (23:59), es decir que los participantes cuentan con 7 días para desarrollar y entregar la tarea.

Entrega de Tarea 3, en esta clase se debe entregar esta tarea, ya que contaba con un plazo de 7 días para desarrollarse.

*Foro:*

Consta de un foro:

Foro de orientación y retroalimentación S4

Consigna: Plantear preguntas de lo que se está desarrollando esta semana y que entre todos podamos aportar las aclaraciones necesarias.

Objetivo: Aclarar dudas y compartir experiencias entre los participantes y el mediador del curso.

Plazo de participación: A partir del inicio de la semana 4 y hasta el último día de esta (23:59), es decir que los participantes con 7 días para participar en el foro antes de que sea cerrado.

4. Clase 5: GeoGebra y sus aplicaciones para la enseñanza de las Ciencias Naturales

#### *Objetivo:*

Realizar diversas construcciones con GeoGebra aplicadas a la enseñanza de las Ciencias Naturales.

*Temas de la clase:*

- ✓ Elementos básicos.
- $\checkmark$  Construcción de diversas figuras como vectores y gráficas de funciones.
- $\checkmark$  Uso de botones y casillas de control
- $\checkmark$  Edición y manipulación de imágenes.

#### *Bibliografía:*

Lectura obligatoria:

López, M. (2019). *Unidad #2: Software libre para la creación de material didáctico*. Versión 1.0. Entorno Virtual de Aprendizaje de NeuroAula.

Borbón, A. (2010) *MANUAL PARA GEOGEBRA Guías para geometría dinámica, animaciones y deslizadores*. [Revista digital Matemática, Educación e](http://www.tec-digital.itcr.ac.cr/revistamatematica/) [Internet](http://www.tec-digital.itcr.ac.cr/revistamatematica/) [\(Vol. 11, No 1. Agosto-Diciembre 2010\)](http://www.tec-digital.itcr.ac.cr/revistamatematica/)

Recuperado de:<https://bit.ly/2Vw7xau>

Lectura opcional:

López, M. (2015) *Construcción del diagrama de cuerpo libre de un bloque sobre un plano inclinado, con GeoGebra*. Memoria IX CIEMAC. Instituto Tecnológico de Costa Rica, Costa Rica.

Recuperado de<https://bit.ly/30rFahE>

#### *Recursos multimedia:*

[López, M.](https://www.youtube.com/channel/UCUv7EAAYNV1f5nyiLou8Rzg) [\[Marco López\]](https://www.youtube.com/channel/UCLxlB9_ogJs8kiuSjyC_bIQ). (2016, agosto 23). *GeoGebra: Construcción de vectores y otras características*. [Archivo de video].

Recuperado de<https://youtu.be/8dszFSEVgjQ>

[López, M.](https://www.youtube.com/channel/UCUv7EAAYNV1f5nyiLou8Rzg) [\[Marco López\]](https://www.youtube.com/channel/UCLxlB9_ogJs8kiuSjyC_bIQ). (2012, noviembre 11). *Plano inclinado con diagrama de fuerzas en GeoGebra*. [Archivo de video].

Recuperado de<https://youtu.be/NiyqQW7RG8M>

[López, M.](https://www.youtube.com/channel/UCUv7EAAYNV1f5nyiLou8Rzg) [\[Marco López\]](https://www.youtube.com/channel/UCLxlB9_ogJs8kiuSjyC_bIQ). (2016, agosto 16). *GeoGebra: Uso de casilla de control y botones*. [Archivo de video].

Recuperado de<https://youtu.be/WeymrXHaj7I>

[López, M.](https://www.youtube.com/channel/UCUv7EAAYNV1f5nyiLou8Rzg) [\[Marco López\]](https://www.youtube.com/channel/UCLxlB9_ogJs8kiuSjyC_bIQ). (2016, agosto 23). *GeoGebra: Insertar imagen, cambio de posición, tamaño y opacidad*. [Archivo de video].

Recuperado de<https://youtu.be/VpuIIQRt4Is>

López, M. [Marco López]. (2019, mayo 21). *Video de presentación y descripción de clase 5*. [Archivo de video]. Grabado desde moodlecloud.

#### *Actividades:*

Foro de orientación y retroalimentación S5

Consigna: Plantear preguntas de lo que se está desarrollando esta semana y que entre todos podamos aportar las aclaraciones necesarias.

Objetivo: Aclarar dudas y compartir experiencias entre los participantes y el mediador del curso.

Plazo de participación: A partir del inicio de la semana 5 y hasta el último día de esta (23:59), es decir que los participantes con 7 días para participar en el foro antes de que sea cerrado.

Asignación de Tarea 5

Consigna:

1. Realice las siguientes construcciones:

- Un segmento que varié con el deslizador.
- Un círculo con radio variable (usando deslizador).
- Dos ángulos, antihorarios de 30° y 60°.

2. Un plano inclinado similar al del video "*[Plano inclinado con diagrama de](https://youtu.be/NiyqQW7RG8M) [fuerzas en GeoGebra"](https://youtu.be/NiyqQW7RG8M)*, haciendo uso únicamente de rectas y segmentos de recta, sin usar polígonos.

Debe cumplir con lo siguiente:

- Hacer uso de los colores, trazos, etc.; que el GeoGebra ofrece.
- Use la notación vectorial con "Fórmula LaTeX".
- Las figuras de circuitos deben ser de dos tipos: estilo diagrama de circuito y estilo imagen del componente real.

• Fundamentarse en los programas de estudio de Física del Ministerio de Educación de Costa Rica.

Objetivo: Realizar diferentes construcciones con GeoGebra que esten en el contexto de la enseñanza de las Ciencias Naturales.

Evaluación:

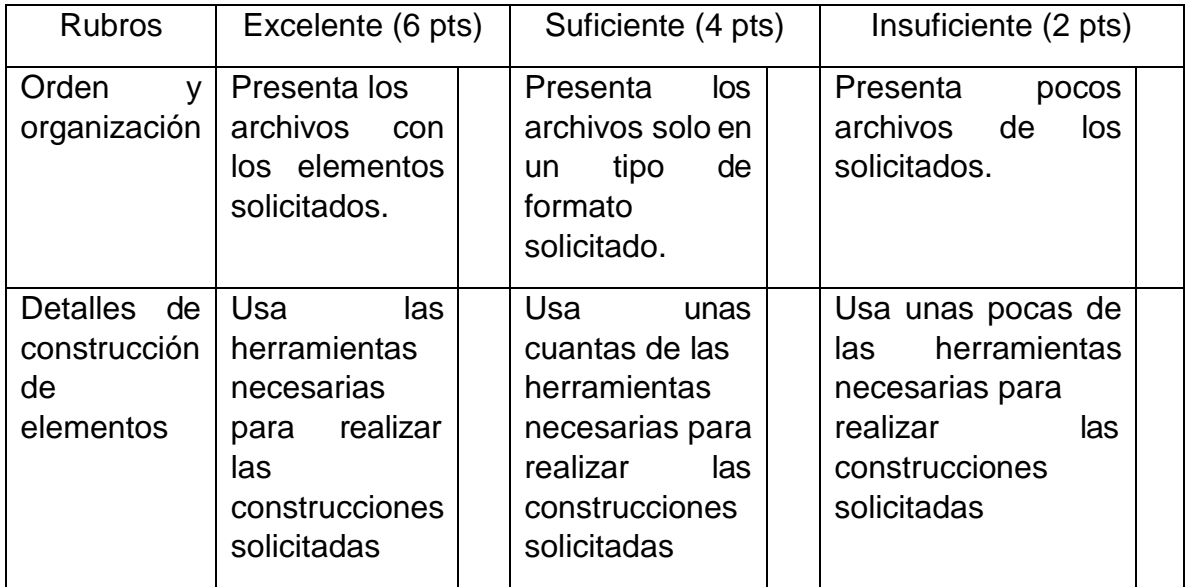

Plazo de entrega: A partir del inicio de la semana 5 y hasta el último día de la semana 6 (23:59), es decir que los participantes cuentan con 7 días para desarrollar y entregar la tarea.

Entrega de Tarea 4, en esta clase se debe entregar esta tarea, ya que contaba con un plazo de 7 días para desarrollarse.

Cierre de Foro 1: La implementación del software libre en los procesos de enseñanza de las Ciencias Naturales, que contaba 19 días para participar.

Entrega de Estrategia didáctica 1, en esta clase se debe entregar, ya que contaba con un plazo de 28 días para desarrollarse.

# <span id="page-34-0"></span>**4. Redacción de las clases**

Las clases se encuentran en los siguientes los bloques:

- Semana 3: Unidad 2-Clase 3
- Semana 3: Unidad 2-Clase 4
- Semana 3: Unidad 2-Clase 5

La apariencia de los bloques de clase es como la siguiente:

#### Semana 3: Unidad 2-Clase 3

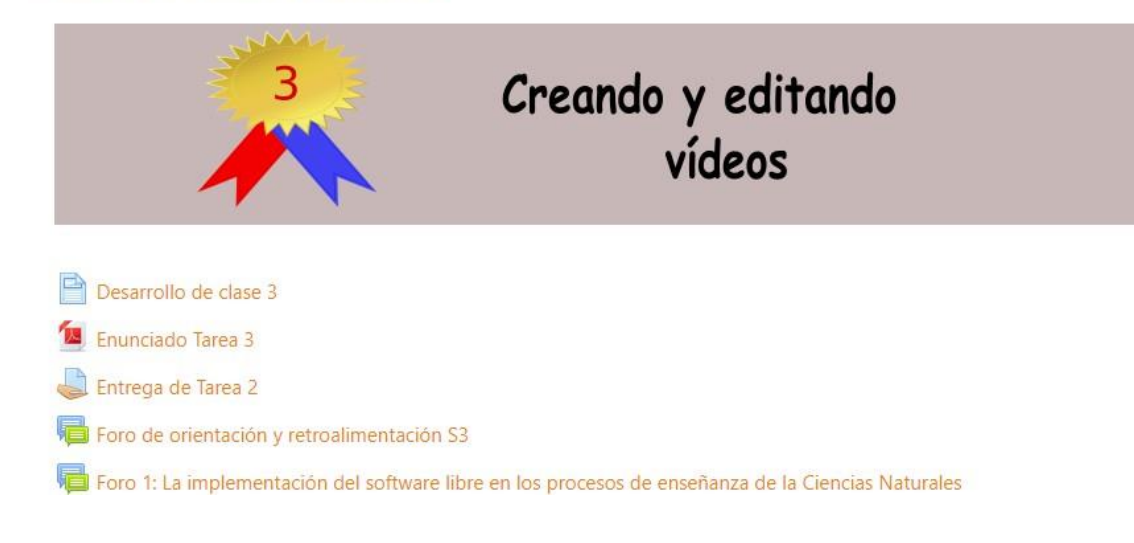

Cada bloque cuenta con una "página" (recurso de [moodlecloud\)](https://moodlecloud.com/), tendrán el nombre "Desarrollo de clase" y el número respectivo, y tendrá la siguiente estructura:

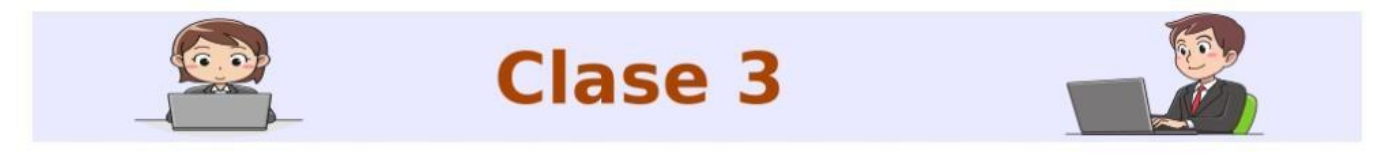

Creando y editando videos

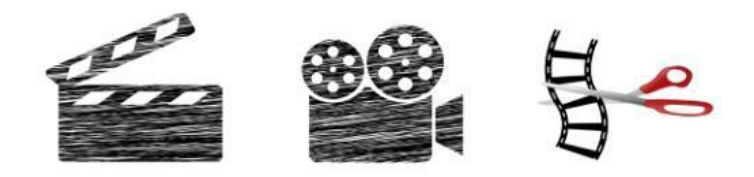

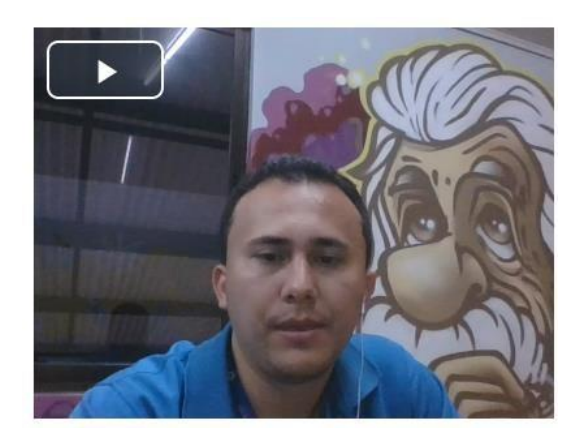

(Video del mediador presentando y describiendo la clase 3)

#### ¡Saludos!

Continuamos en esta tercera semana del curso, con la Unidad 2: Software libre para la creación de material didáctico, enfocándonos en el uso de dos herramientas de vídeo como lo son el [VLC](https://www.videolan.org/vlc/index.es.html) y el [Openshot.](https://www.openshot.org/es/)

El objetivo de esta clase es el de producir videos a partir de diferentes elementos como imágenes, audios y otros vídeos.

Los temas que vamos a desarrollar en esta clase son:

- ✓ Elementos básicos del VLC.
- $\checkmark$  Como recortar un vídeo con VLC.
- ✓ Obtención de fotogramas por medio de VLC.
- ✓ Elementos básicos del Openshot.
- ✓ Creación de un video por medio de Openshot.

Disponemos de los siguientes recursos:

Documento: [Unidad 2: Software libre para la creación de material didáctico.](https://neuroaula.moodlecloud.com/pluginfile.php/105/mod_resource/content/2/Unidad%202_%20Software%20libre%20para%20la%20creaci%C3%B3n%20de%20material%20did%C3%A1ctico.pdf)

Para el VLC los invito a observar los siguientes materiales:

Este tutorial:

*Tutorial de VLC, colección de aplicaciones gratuitas para contextos educativos*

Además de estos dos vídeos:

*Instalar y sacarle el máximo partido al reproductor VLC* 

*VLC: como hacer capturas de imagen y video*

Para el Openshot, les recomiendo leer este tutorial:

*Tutorial de Openshot, colección de aplicaciones gratuitas para contextos educativos*
Así como mirar este video:

*Openshot: uso básico*

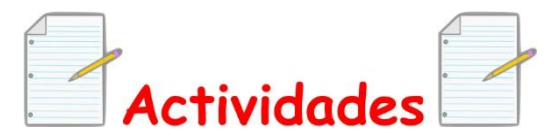

Contaremos con las siguientes actividades:

Asignación de la tercer tarea, que deberá ser entregada a partir del inicio de la semana 3 y hasta el último día de la semana 4 (23:59). Para su desarrollo leer las instrucciones respectivas en el archivo ".pdf" llamado ["Enunciado Tarea 3"](https://neuroaula.moodlecloud.com/pluginfile.php/120/mod_resource/content/4/Enunciado%20tarea%203.pdf).

La entrega de la segunda tarea, que fue asignada la semana anterior y tiene como fecha limite el último día de esta semana hasta las 23:59. Debe presentar el archivo en formato ".zip" o ".rar" y nombrarlo de la siguiente forma: T2Nombre1Apellido1 y subirla en la sección ["Entrega de Tarea 2](https://neuroaula.moodlecloud.com/mod/assign/view.php?id=27) ".

[Foro de orientación y retroalimentación S3,](https://neuroaula.moodlecloud.com/mod/forum/view.php?id=64) cuya consigna es la de plantear preguntas de lo que se está desarrollando esta semana y que entre todos podamos aportar las aclaraciones necesarias. Este foro se cierra el último de esta semana.

[Foro 1: La implementación del software libre en los procesos de enseñanza de](https://neuroaula.moodlecloud.com/mod/forum/view.php?id=68) la Ciencias [Naturales,](https://neuroaula.moodlecloud.com/mod/forum/view.php?id=68) la consigna de este foro es la de mencionar la experiencia que han tenido con las herramientas utilizada en esta clase y en las siguientes, entre otros aspectos, para ello contarán a partir de esta clase y hasta el último de la semana 5 hasta las 23:59, este foro tiene un valor porcentual en la nota del curso.

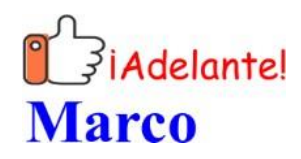

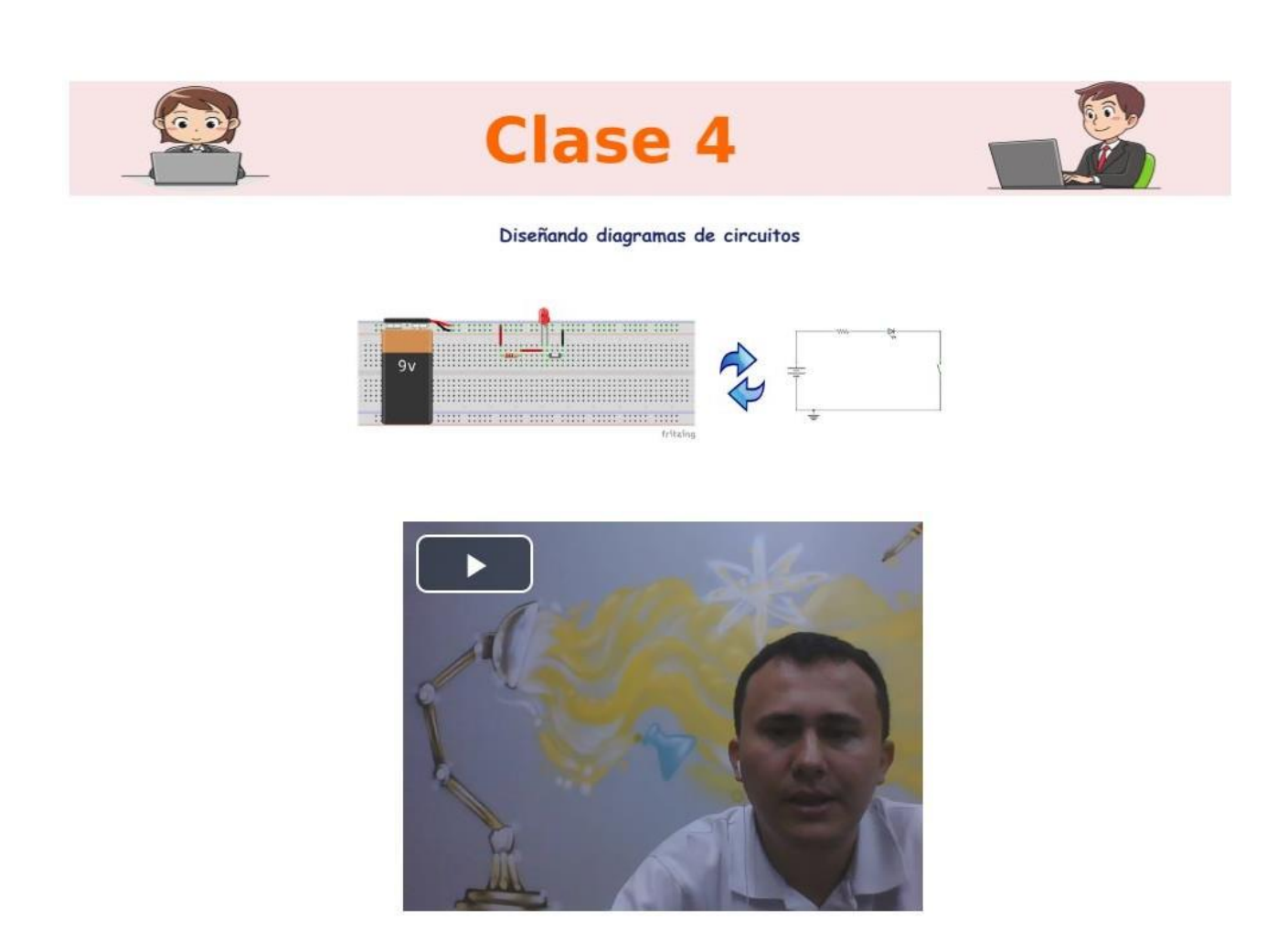

(Video del mediador presentando y describiendo la clase 4)

## ¡Saludos!

Seguimos en esta cuarta clase, ya en nuestra cuarta semana del curso, con la Unidad 2: Software libre para la creación de material didáctico, en esta etapa conoceremos una herramienta más especializada para la enseñanza de la Física el software **Fritzing**, que es una herramienta muy útil para construcción de diagramas de circuitos eléctricos y electrónicos, como los de la imagen de portada de esta clase.

Nuestro objetivo para esta clase es el de diseñar diagramas de circuitos eléctricos y electrónicos por medio del Fritzing.

En esta clase desarrollaremos los siguientes temas de la clase:

- ✓ Elementos básicos.
- ✓ Diseño básico de diagramas de circuitos.
- ✓ Representación de componentes eléctricos y electrónicos.

 $\checkmark$  Exportar diseños hechos en Fritzing a editores de texto.

Disponemos de los siguientes recursos:

Documento: [Unidad 2: Software libre para la creación de material didáctico.](https://neuroaula.moodlecloud.com/pluginfile.php/105/mod_resource/content/2/Unidad%202_%20Software%20libre%20para%20la%20creaci%C3%B3n%20de%20material%20did%C3%A1ctico.pdf)

El siguiente tutorial llamado:

*Fritzing primeros pasos*

Y este par de vídeos:

*Cómo hacer un circuito básico en Fritzing* 

*Fritzing: Circuito en serie de 3 resistencias*

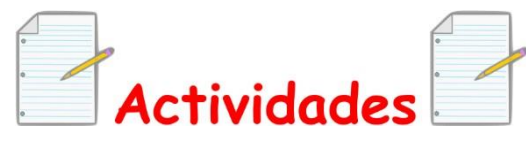

Estas son las actividades para desarrollar:

Asignación de la cuarta tarea, que deberá ser entregada a partir del inicio de la semana 4 y hasta el último día de la semana 5 (23:59). Para su desarrollo leer las instrucciones respectivas en el archivo ".pdf" llamado ["Enunciado Tarea 4"](https://neuroaula.moodlecloud.com/pluginfile.php/121/mod_resource/content/2/Enunciado%20tarea%204.pdf).

La entrega de la tercer tarea, que fue asignada la semana anterior y tiene como fecha limite el último día de esta semana hasta las 23:59. Debe presentar el archivo en formato ".zip" o ".rar" y nombrarlo de la siguiente forma: T3Nombre1Apellido1 y subirla en la sección ["Entrega de tarea 3](https://neuroaula.moodlecloud.com/mod/assign/view.php?id=28) ".

[Foro de orientación y retroalimentación S4,](https://neuroaula.moodlecloud.com/mod/forum/view.php?id=65) cuya consigna es la de plantear preguntas de lo que se está desarrollando esta semana y que entre todos podamos aportar las aclaraciones necesarias. Este foro se cierra el último de esta semana.

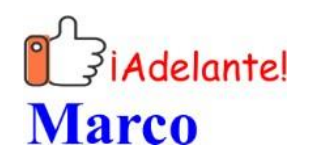

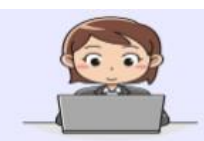

# **Clase 5**

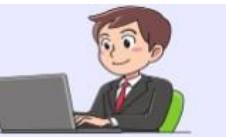

GeoGebra y sus aplicaciones para la enseñanza de las Ciencias Naturales

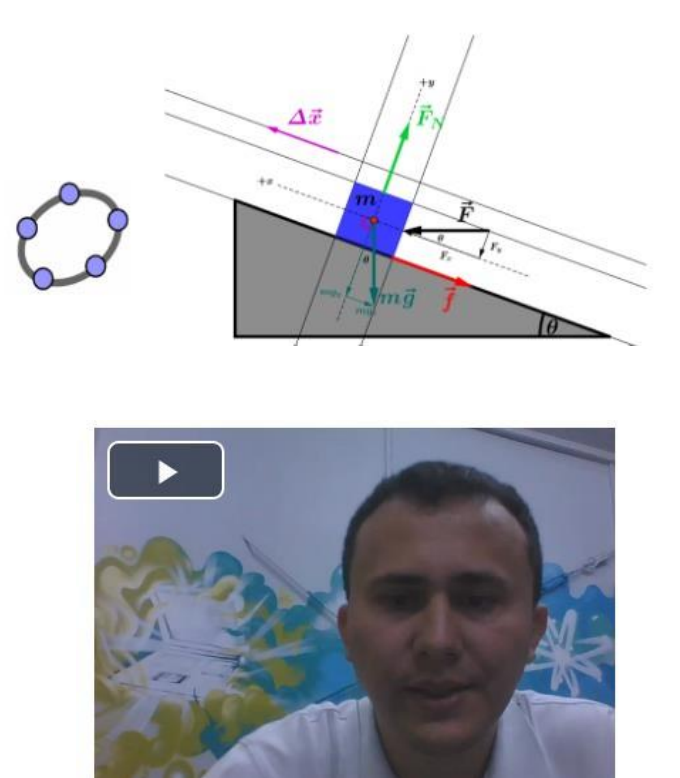

(Video del mediador presentando y describiendo la clase 5)

## ¡Saludos!

Hemos llegado al final de la Unidad 2, con nuestra quinta clase, en esta semana 5, con el software carácter libre llamado [GeoGebra,](https://www.geogebra.org/download) que en clases posteriores volveremos a retomar, ya que también tiene funcionalidad como simulador online y como una app para dispositivos móviles.

El objetivo de esta última clase para la Unidad 2 es realizar diversas construcciones con GeoGebra aplicadas a la enseñanza de las Ciencias Naturales.

Para lo cual desarrollaremos los siguientes temas de la clase:

- ✓ Elementos básicos.
- ✓ Construcción de diversas figuras como vectores y gráficas de funciones.
- $\checkmark$  Uso de botones y casillas de control.
- ✓ Edición y manipulación de imágenes.

Para ello tenemos a disposición los siguientes recursos:

Documento: [Unidad 2: Software libre para la creación de material didáctico.](https://neuroaula.moodlecloud.com/pluginfile.php/105/mod_resource/content/2/Unidad%202_%20Software%20libre%20para%20la%20creaci%C3%B3n%20de%20material%20did%C3%A1ctico.pdf)

Este manual:

*Manual para GeoGebra*

Este otro documento que explica cómo hacer un plano inclinado:

*Construcción del diagrama de cuerpo libre de un bloque sobre un plano inclinado, con GeoGebra*

Además de los siguientes vídeos:

*GeoGebra: Construcción de vectores y otras características*.

*Plano inclinado con diagrama de fuerzas en GeoGebra*.

*GeoGebra: Uso de casilla de control y botones*

*GeoGebra: Insertar imagen, cambio de posición, tamaño y opacidad*

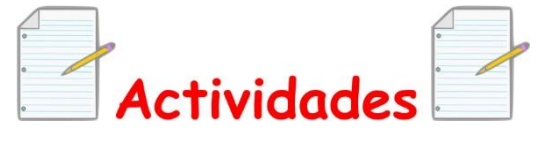

Las actividades por desarrollar esta:

Asignación de Tarea 5, que deberá ser entregada a partir del inicio de la semana 5 y hasta el último día de la semana 6 (23:59). Para su desarrollo leer las instrucciones respectivas en el archivo ".pdf" llamado ["Enunciado Tarea](https://neuroaula.moodlecloud.com/mod/resource/view.php?id=46) 5".

La entrega de la cuarta tarea, que fue asignada la semana anterior y tiene como fecha limite el último día de esta semana hasta las 23:59. Debe presentar el archivo en formato ".zip" o ".rar" y nombrarlo de la siguiente forma: T4Nombre1Apellido1 y subirla en la sección ["Entrega de tarea](https://neuroaula.moodlecloud.com/mod/assign/view.php?id=32) 4".

La entrega de la primer estrategia didáctica, que contaba con un plazo de 28 días para desarrollarse. Debe presentar el archivo en formato ".zip" o ".rar" y nombrarlo de la siguiente forma: ED1Nombre1Apellido1 y subirlo en la sección: " [Entrega de estrategia didáctica 1"](https://neuroaula.moodlecloud.com/mod/assign/view.php?id=30).

[Foro de orientación y retroalimentación S5,](https://neuroaula.moodlecloud.com/mod/forum/view.php?id=67) cuya consigna es la de plantear preguntas de lo que se está desarrollando esta semana y que entre todos podamos aportar las aclaraciones necesarias. Este foro se cierra el último de esta semana.

Cierre de ["Foro 1: La implementación del software libre en los procesos de](https://neuroaula.moodlecloud.com/mod/forum/view.php?id=68) [enseñanza de la Ciencias Naturales"](https://neuroaula.moodlecloud.com/mod/forum/view.php?id=68), que contaba 19 días para participar.

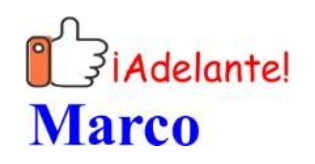

# **5. Captura de pantalla de las clases**

Clase 3:

Desarrollo de clase 3

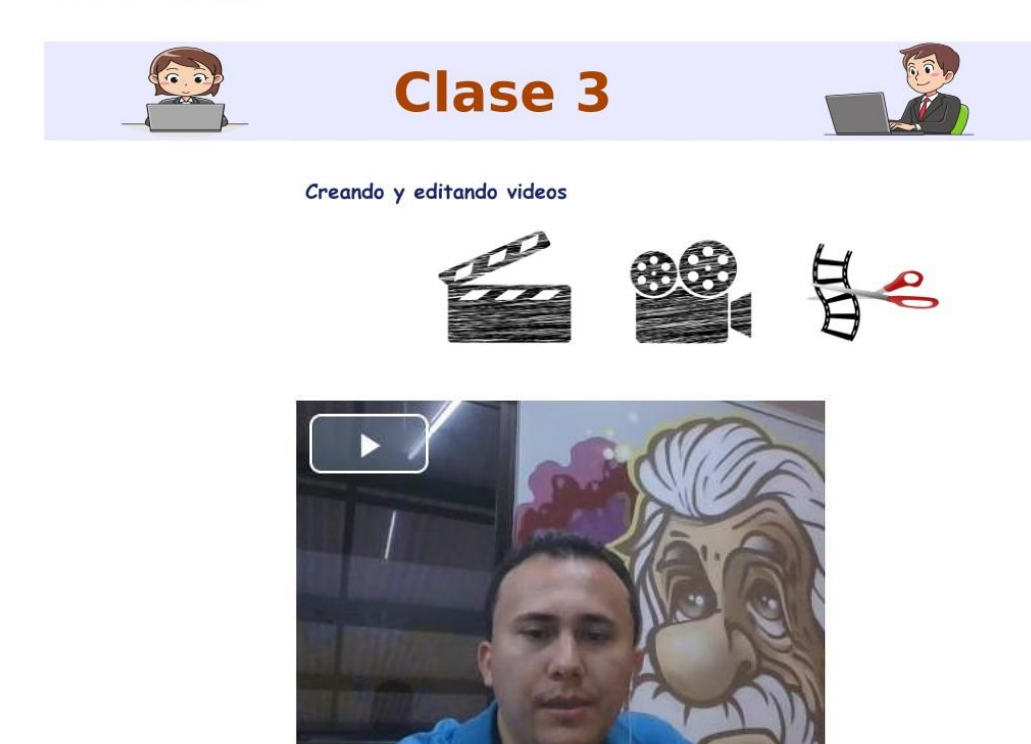

#### ¡Saludos!

Continuamos en esta tercer semana del curso, con la Unidad 2, correspondiente al Software libre para la creación de material didáctico, enfocándonos con el uso de herramientas de vídeos como lo son el VLC y el Openshot.

El objetivo de esta clase es el de producir vídeos a partir de diferentes elementos como imágenes, audios y otros vídeos.

Los temas que vamos a desarrollar en esta clase son:

- · Elementos básicos del VLC.
- · Como recortar un vídeo con VLC.
- · Obtención de fotogramas por medio de VLC.
- · Elementos básicos del Openshot.
- · Creación de un video por medio de Openshot.

Disponemos de los siguientes recursos:

Documento: Unidad 2: Software libre para la creación de material didáctico.

Para el VLC los invito a observar los siguientes materiales:

Este tutorial:

Tutorial de VLC, colección de aplicaciones gratuitas para contextos educativos

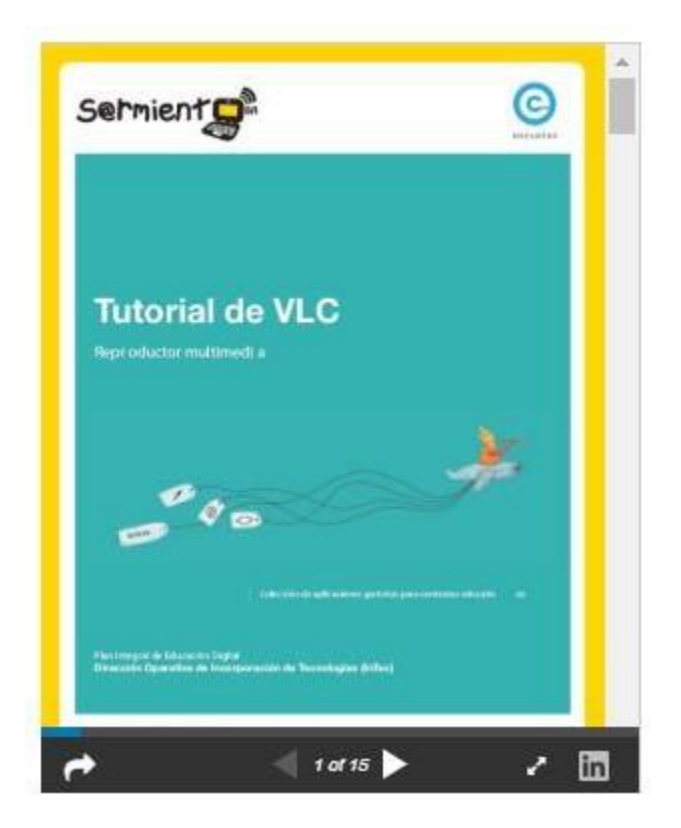

Además de estos dos vídeos: Instalar y sacarle el máximo partido al reproductor VLC

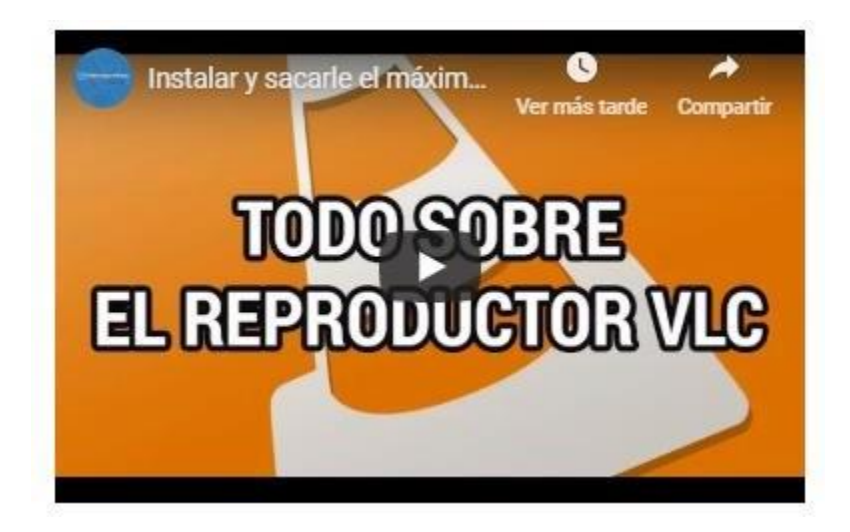

VLC: como hacer capturas de imagen y video

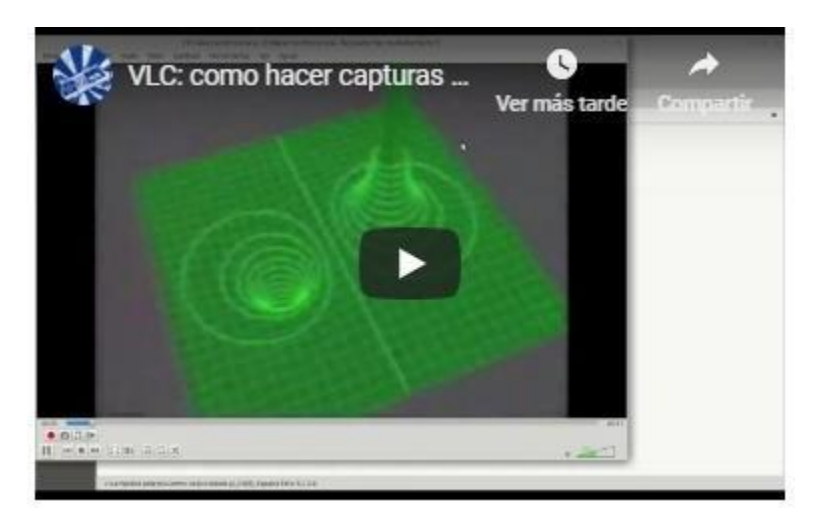

Para el Openshot, les recomiendo leer este tutorial:

Tutorial de Openshot, colección de aplicaciones gratuitas para contextos educativos

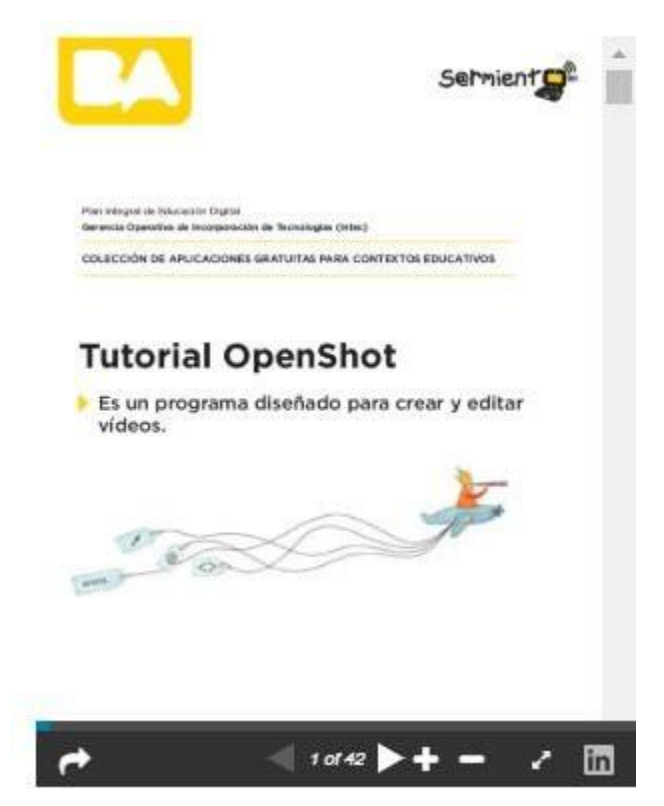

Así como mirar este video: Openshot: uso básico

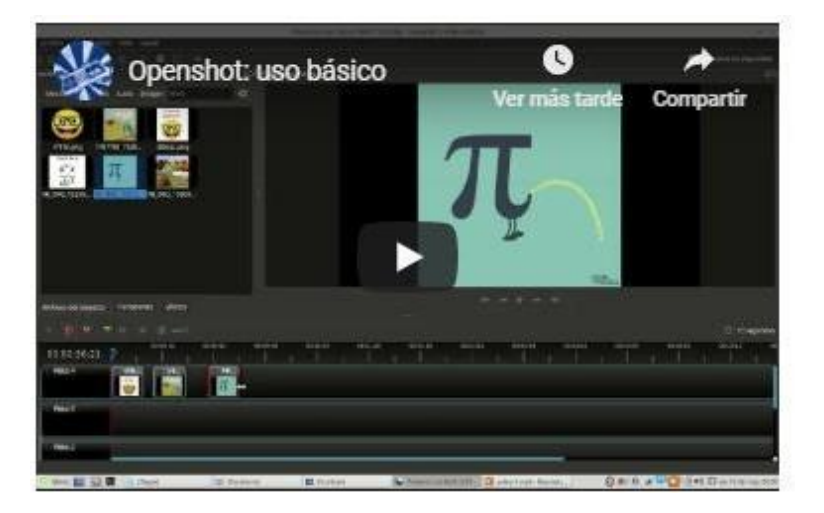

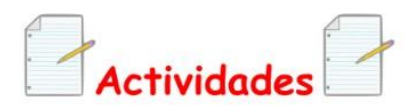

Contaremos con las siguientes actividades:

Asignación de la tercer tarea, que deberá ser entregada a partir del inicio de la semana 3 y hasta el último día de la semana 4 (23:59). Para su desarrollo leer las instrucciones respectivas en el archivo ".pdf" llamado "Enunciado Tarea 3".

La entrega de la segunda tarea, que fue asignada la semana anterior y tiene como fecha limite el último día de esta semana hasta las 23:59. Debe presentar el archivo en formato ".zip" o ".rar" y nombrarlo de la siguiente forma: T2Nombre1Apellido1 y subirla en la sección "Entrega de Tarea 2".

Foro de orientación y retroalimentación S3, cuya consigna es la de plantear preguntas de lo que se está desarrollando esta semana y que entre todos podamos aportar las aclaraciones necesarias. Este foro se cierra el último de esta semana.

Foro 1: La implementación del software libre en los procesos de enseñanza de la Ciencias Naturales, la consigna de este foro es la de mencionar la experiencia que han tenido con las herramientas utilizada en esta clase y en las siguientes, entre otros aspectos, para ello contarán a partir de esta clase y hasta el último de la semana 5 hasta las 23:59, este foro tiene un valor porcentual en la nota del curso.

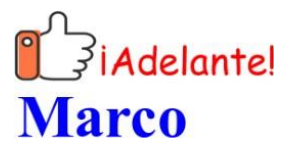

Clase 4:

Desarrollo de clase 4

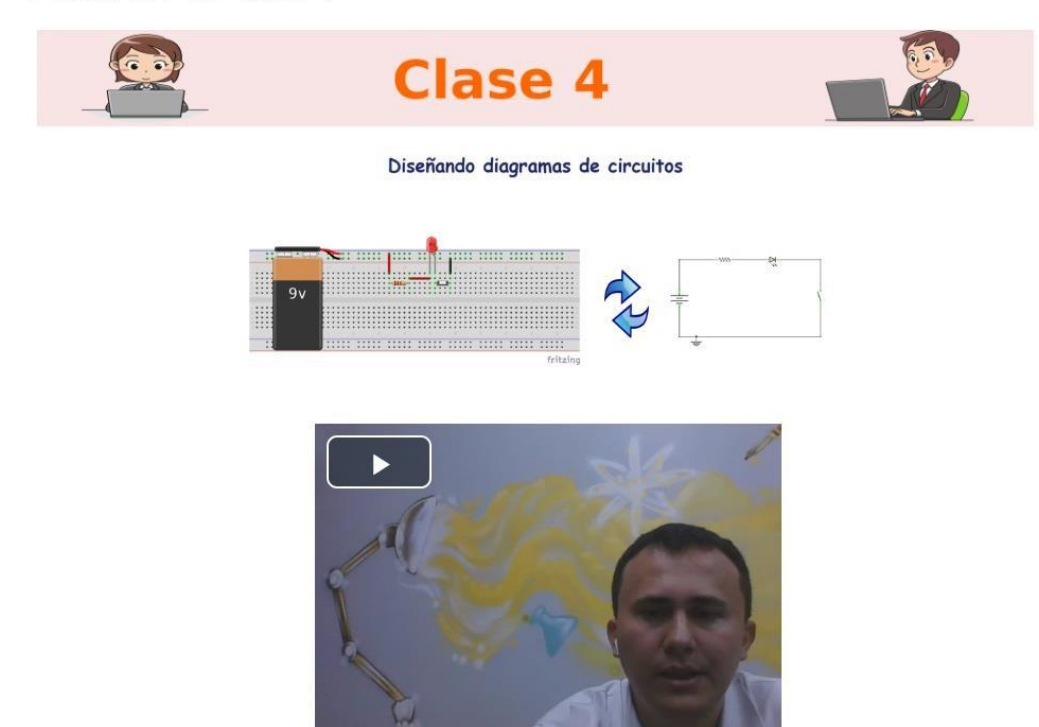

#### ¡Saludos!

Seguimos en esta cuarta clase, ya en nuestra cuarta semana del curso con la Unidad 2, en esta etapa conoceremos una herramienta más especializada para la enseñanza de la Física el software Fritzing, que es una herramienta muy útil para construcción de diagramas de circuitos eléctricos y electrónicos, como los de la imagen de portada de esta clase.

Nuestro objetivo para esta clase es el de diseñar diagramas de circuitos eléctricos y electrónicos por medio del Fritzing.

En esta clase desarrollaremos los siguientes temas de la clase:

- · Elementos básicos.
- · Diseño básico de diagramas de circuitos.
- · Representación de componentes eléctricos y electrónicos.
- · Exportar diseños hechos en Fritzing a editores de texto.

Para ello tenemos a disposición los siguientes recursos:

Documento: Unidad 2: Software libre para la creación de material didáctico.

El siguiente tutorial llamado:

#### **Fritzing primeros pasos**

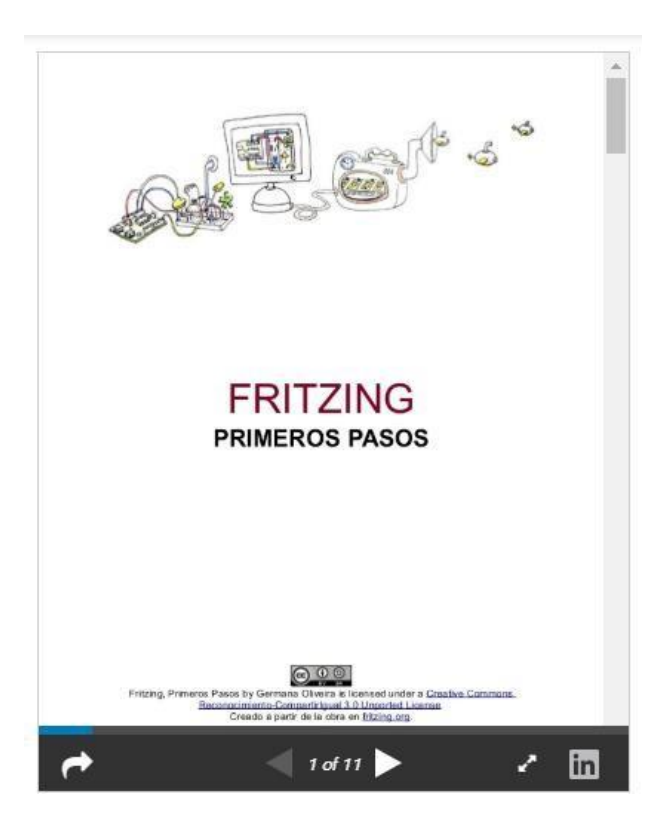

#### Y este par de vídeos:

Cómo hacer un circuito básico en Fritzing

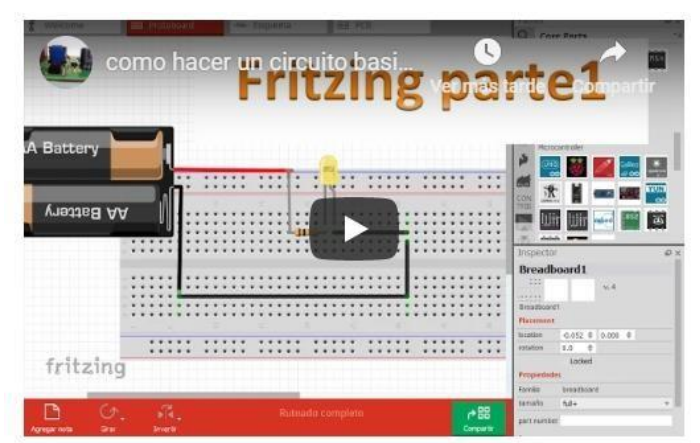

#### Fritzing: Circuito en serie de 3 resistencias

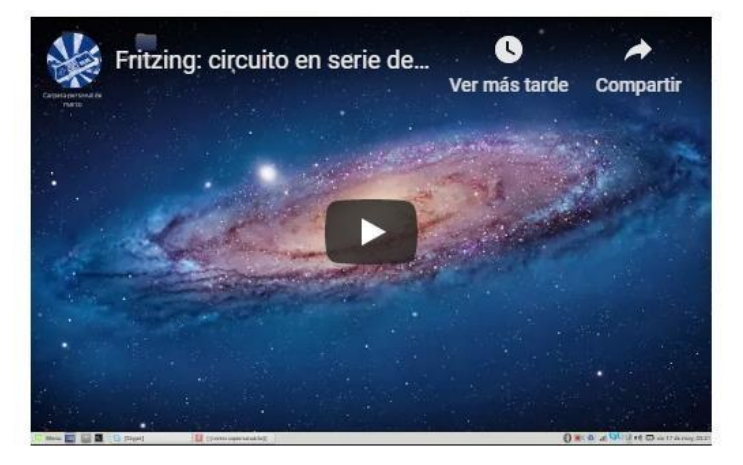

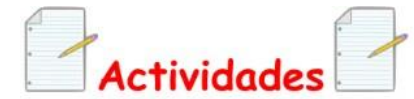

Estas son las actividades para desarrollar:

Asignación de la cuarta tarea, que deberá ser entregada a partir del inicio de la semana 4 y hasta el último día de la semana 5 (23:59). Para su desarrollo leer las instrucciones respectivas en el archivo ".pdf" llamado "Enunciado Tarea 4".

La entrega de la tercer tarea, que fue asignada la semana anterior y tiene como fecha limite el último día de esta semana hasta las 23:59. Debe presentar el archivo en formato ".zip" o ".rar" y nombrarlo de la siguiente forma: T3Nombre1Apellido1 y subirla en la sección "Entrega de tarea 3".

Foro de orientación y retroalimentación S4, cuya consigna es la de plantear preguntas de lo que se está desarrollando esta semana y que entre todos podamos aportar las aclaraciones necesarias. Este foro se cierra el último de esta semana.

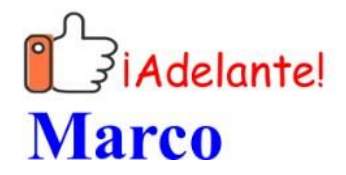

## Clase 5:

## Desarrollo clase 5

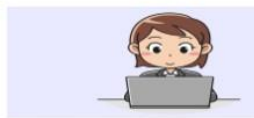

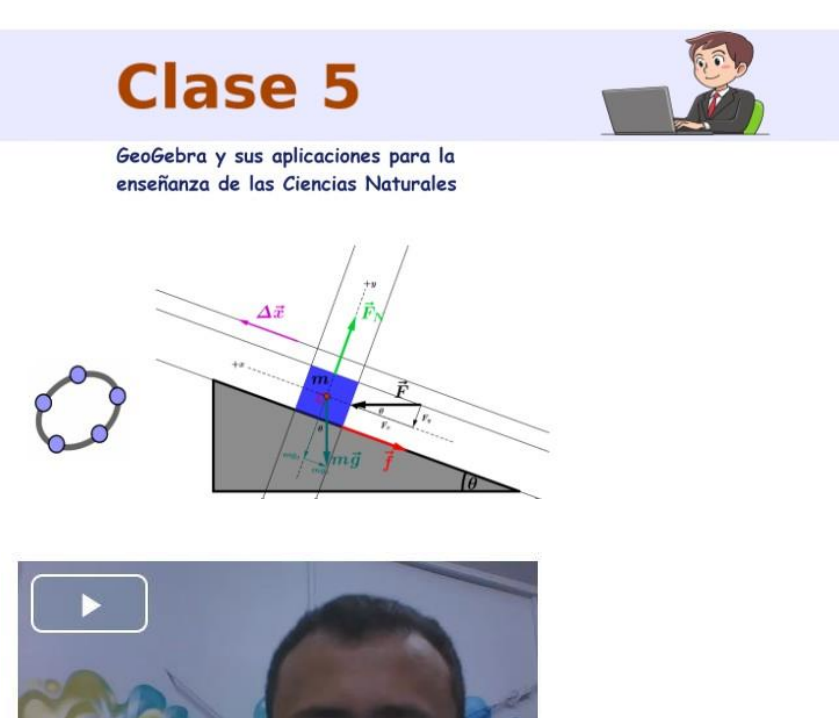

#### ¡Saludos!

Hemos llegado al final de la Unidad 2, con nuestra quinta clase, en esta semana 5, con el software de carácter libre llamado GeoGebra, que en clases posteriores volveremos a retomar, ya que también tiene funcionalidad como simulador online y como una app para dispositivos móviles.

El objetivo de esta última clase de la Unidad 2 es realizar diversas construcciones con GeoGebra aplicadas a la enseñanza de las Ciencias Naturales.

Para lo cual desarrollaremos los siguientes temas de la clase:

- · Elementos básicos.
- · Construcción de diversas figuras como vectores y gráficas de funciones.
- · Uso de botones y casillas de control.
- · Edición y manipulación de imágenes.

Para ello tenemos a disposición los siguientes recursos:

Documento: Unidad 2: Software libre para la creación de material didáctico.

#### Este manual:

Manual para GeoGebra

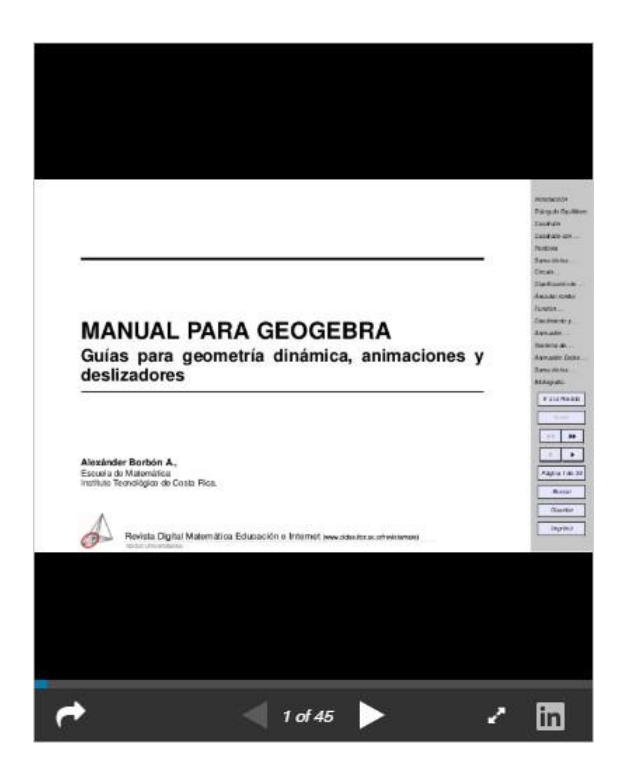

Este otro documento que explica cómo hacer un plano inclinado:

Construcción del diagrama de cuerpo libre de un bloque sobre un plano inclinado, con GeoGebra

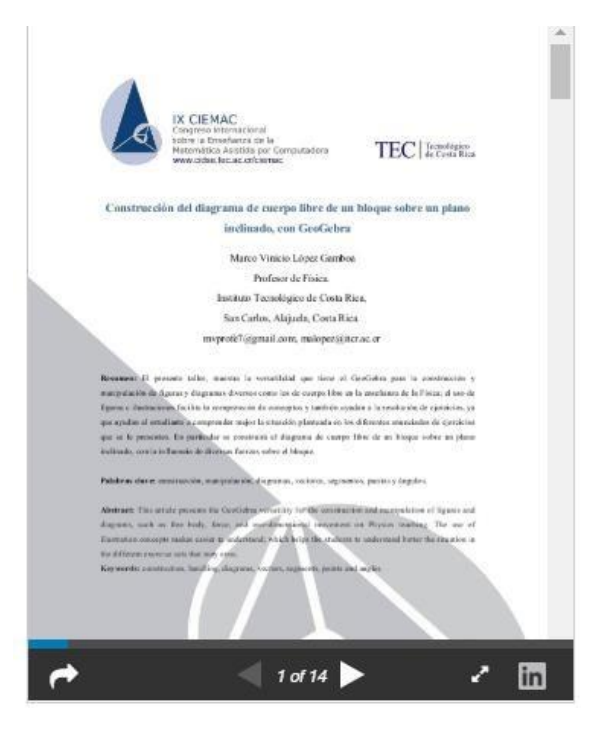

#### Además de los siguientes vídeos:

#### GeoGebra: Construcción de vectores y otras características

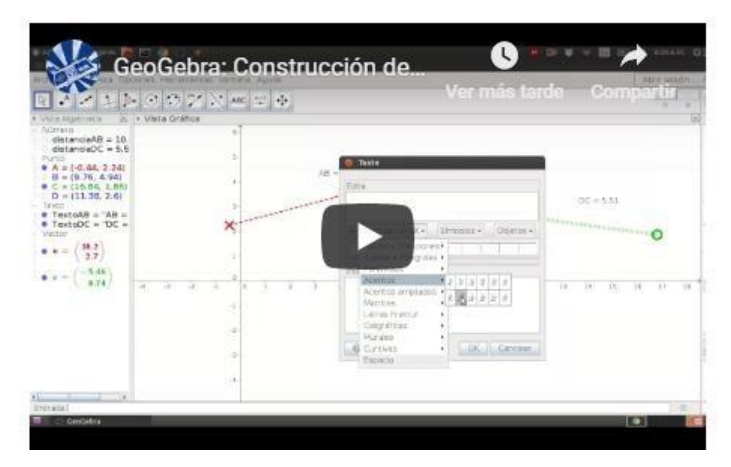

#### Plano inclinado con diagrama de fuerzas en GeoGebra

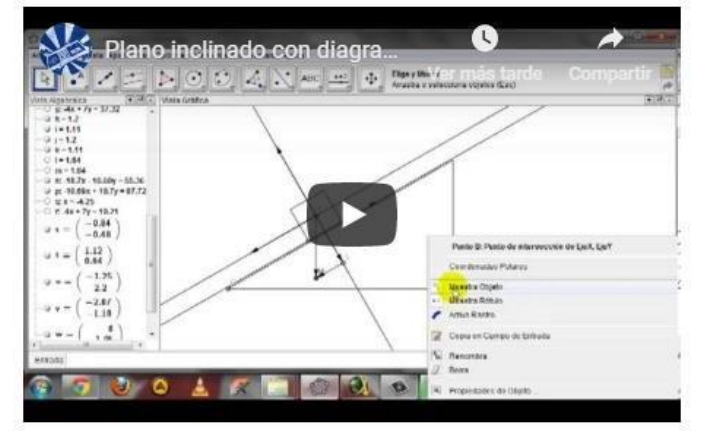

GeoGebra: Uso de casilla de control y botones

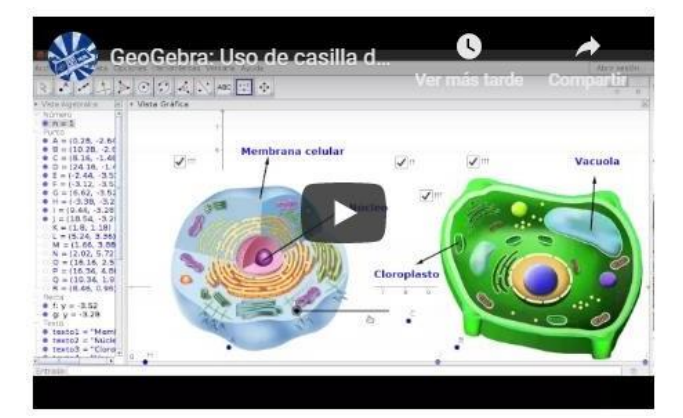

#### GeoGebra: Insertar imagen, cambio de posición, tamaño y opacidad

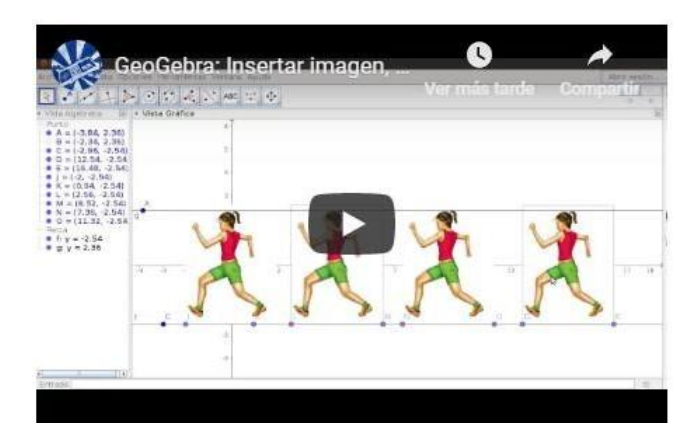

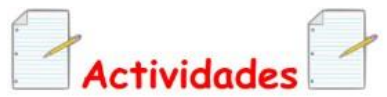

Las actividades por desarrollar esta:

Asignación de Tarea 5, que deberá ser entregada a partir del inicio de la semana 5 y hasta el último día de la semana 6 (23:59). Para su desarrollo leer las instrucciones respectivas en el archivo ".pdf" llamado "Enunciado Tarea 5".

La entrega de la cuarta tarea, que fue asignada la semana anterior y tiene como fecha limite el último día de esta semana hasta las 23:59. Debe presentar el archivo en formato ".zip" o ".rar" y nombrarlo de la siguiente forma: T4Nombre1Apellido1 y subirla en la sección "Entrega de tarea 4".

La entrega de la primer estrategia didáctica, que contaba con un plazo de 28 días para desarrollarse. Debe presentar el archivo en formato ".zip" o ".rar" y nombrarlo de la siguiente forma: ED1Nombre1Apellido1 y subirlo en la sección: " Entrega de estrategia didáctica 1".

Foro de orientación y retroalimentación S5, cuya consigna es la de plantear preguntas de lo que se está desarrollando esta semana y que entre todos podamos aportar las aclaraciones necesarias. Este foro se cierra el último de esta semana.

Cierre de "Foro 1: La implementación del software libre en los procesos de enseñanza de la Ciencias Naturales", que contaba 19 días para participar.

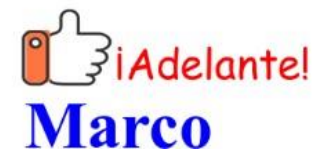

# **DOCUMENTOS ELABORADOS**

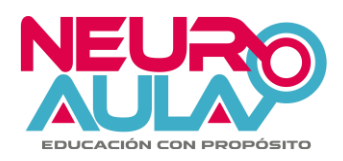

# **Alfabetización digital para docentes de Enseñanza de las Ciencias Naturales Programa del curso**

**Mediador:** Marco Vinicio López Gamboa

**Correo electrónico:** [mlopez@neuroaula.net](mailto:mlopez@neuroaula.net)

**Código:** CVNA01

**Modalidad:** virtual

**Tipo de curso:** aprovechamiento

**Duración:** 128 horas, durante 16 semanas, con una dedicación semanal de 8 horas.

**Fechas:** 03 de junio al 29 de setiembre de 2019.

## **Requisitos:**

- Ser docente de enseñanza de las Ciencias Naturales a nivel de bachillerato o superior y estar ejerciendo.
- Computadora con acceso a Internet.
- Dispositivos móviles con Android, opcional iOS.

# **Fundamentación:**

La actualización docente, es de gran importancia y de responsabilidad para los docentes, así que una de las formas de facilitar su acceso, es mediante entornos virtuales del aprendizaje, que se desarrollen en plataformas digitales como Moodle y similares, ya que estas les permiten a los docentes, de forma remota actualizarse desde la comodidad de sus casas y/o en ocasiones en sus ratos libres en sus lugares de trabajo. Los contenidos a desarrollar en este curso, además de actualizar al participante en el contexto de diferentes herramientas digitales, le dotará de habilidades para implementar en su respectivo contexto de clase, como lo son la generación de video tutoriales, diseño de construcciones en GeoGebra, uso de simuladores y laboratorios virtuales, entre otros.

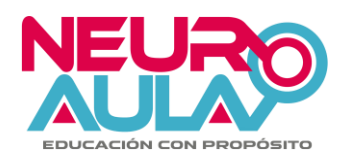

# **Objetivo general**

➢ Reconocer la importancia de las herramientas digitales en el proceso de enseñanza y aprendizaje, enfocado en la Enseñanza de las Ciencias Naturales.

# **Objetivos específicos**

- Utilizar herramientas digitales de índole general como software libre de edición de vídeo, imagen, sitios web como diseñadores y editores de plantillas y generadores de códigos QR.
- Utilizar laboratorios virtuales, aplicaciones celulares y software libre enfocados en Ciencias Naturales.
- Implementar actividades académicas a través de redes sociales.
- Desarrollar estrategias didácticas para el desarrollo de los contenidos de Física y otras Ciencias Naturales en base a los programas de estudio del Ministerio de Educación Pública (MEP).
- Mostrar el uso de diferentes entornos virtuales de aprendizaje.

# **Contenidos:**

El curso está conformado por 7 unidades, compuesta por diferentes contenidos (ver cronograma):

- #1: Netiqueta.
- #2: Software libre para la creación de material didáctico.
- #3: Páginas web para la creación de material didáctico.
- #4: Plataformas de video conferencias.

#5: Aplicaciones para dispositivos móviles (apps) en Android (opcional iOS) para la enseñanza de las Ciencias Naturales y/o de uso general.

- #6: Redes sociales para mediación pedagógica.
- #7: En tornos virtuales del aprendizaje.

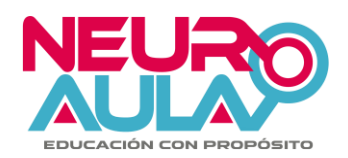

# **Metodología:**

La plataforma del curso virtual a utilizar es [Moodlecloud](https://neuroaula.moodlecloud.com/) de [NeuroAula](https://neuroaula.net/) y estarán disponibles las guías respectivas cada semana con las actividades propuestas y demás recursos a utilizar. Toda la comunicación, interacción y entrega de trabajos y demás, se realizará a través esta plataforma. Se hará uso de foros para orientar y retroalimentar el trabajo de los participantes, así como foros de con consignas evaluables.

Al desarrollarse de forma totalmente virtual y de forma asincrónica el curso, aunque no se descartan algunas sesiones sincrónicas no obligatorias para mostrar recursos de video conferencias; el avance por parte del participante será de manera individual (aunque habrá trabajos de índole grupal).

Los bloques del curso se habilitarán los lunes de cada semana, el curso está divido en 16 bloques correspondientes a cada semana de su desarrollo, cada bloque tendrá las siguientes partes:

- Presentación de bloque (en cada semana): se hace una presentación de lo consistirá el bloque respectivo a desarrollar.
- Información importante (en cada semana): lecturas, videos de ejemplos entre otros.
- Foro de presentación (semana 1): para que los participantes y mediador se presenten. Este foro no se pondera en la evaluación.
- Foro de orientación y retroalimentación (en cada semana): espacio para consultas e intercambio de ideas y diferentes aportes entre los participantes (entre ellos) y con el mediador. Estos foros no se ponderan en la evaluación.
- Enlaces de interés (en cada semana): enlaces web de las correspondientes herramientas a utilizar.
- Actividades para realizar (en cada semana): foros, tareas, estrategias didácticas, entre otros.

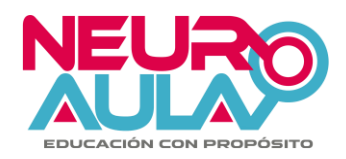

# **Evaluación:**

El curso tiene una ponderación de 0 a 100, la nota mínima para aprobar el curso es de 80. Aunque también se también se puede reprobar si el participante presenta una inactividad durante 2 semanas seguidas.

A continuación, se detallan los rubros de evaluación:

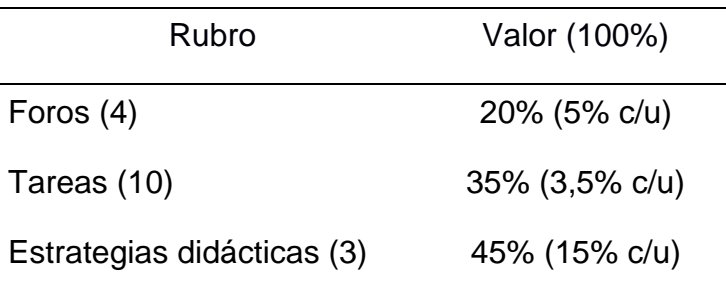

Considerando, además:

El foro de presentación ni los foros orientación y retroalimentación. Si no participa en los foros se le asigna de 0, salvo presente una justificación válida y que el mediador del curso consideré aceptable.

En caso de no entregar las tareas y las estrategias didácticas en la fecha límite, deberá enviarla vía mensajería interna Moodle al docente, pero se le evaluará en base a 90 de 100 durante la primera semana de atraso, en base a 70 de 100 la segunda semana, después de la segunda semana de atraso no se recibirán tareas y se asignara un 0 de 100, salvo presente una justificación válida y que el mediador del curso consideré aceptable.

Aspectos de ortografía y redacción en las diferentes asignaciones.

Cada asignación tendrá su respectiva rúbrica de evaluación.

Algunas asignaciones (tareas y/o estrategias didácticas) podrían desarrollarse en parejas.

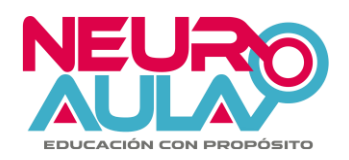

## **Cronograma:**

El curso se desarrollará durante 16 semanas, en las cuales se desarrollarán las 7 unidades descritas anteriormente, con sus respectivos contenidos, como se describe a continuación:

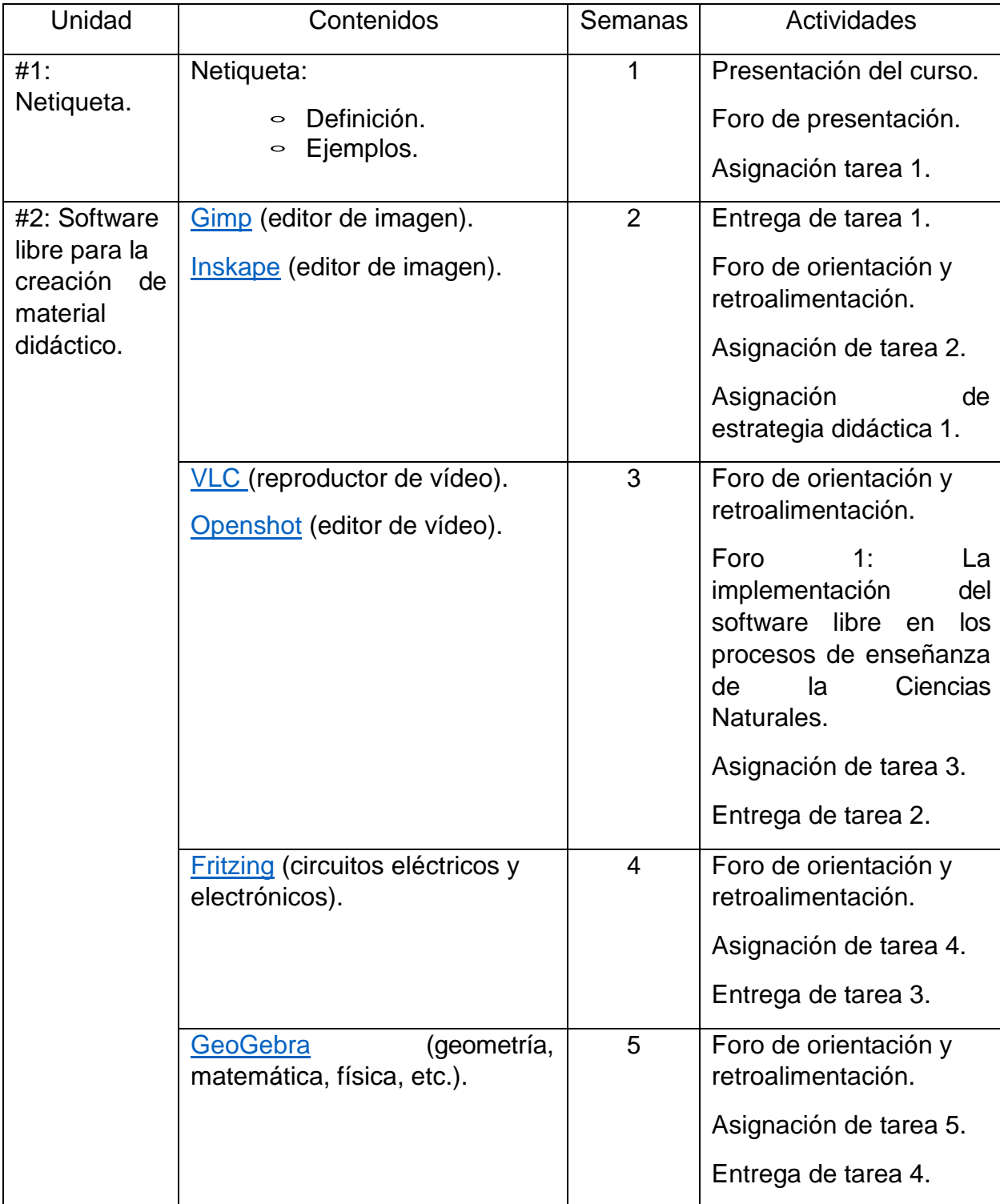

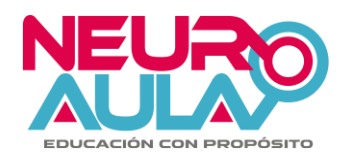

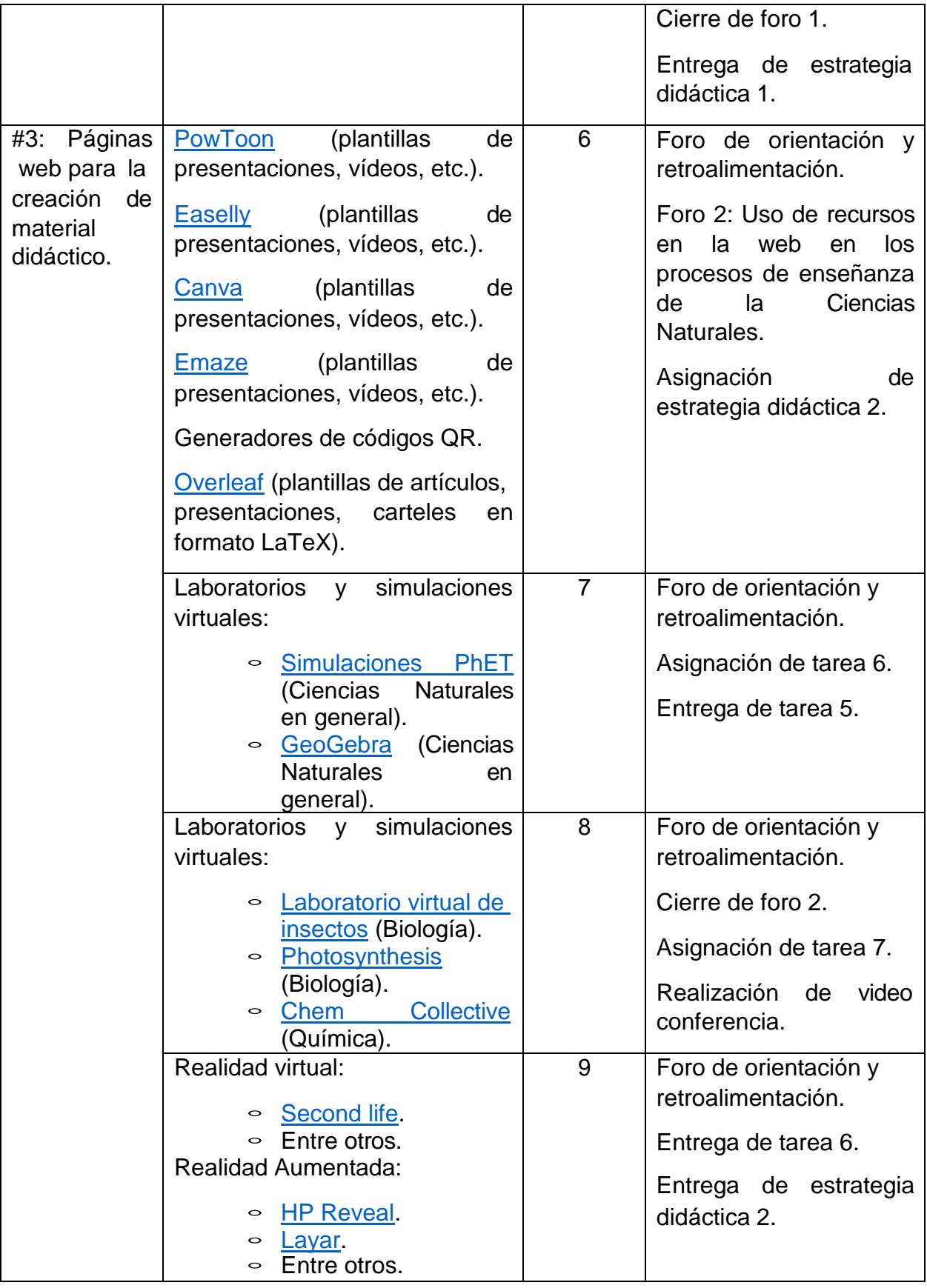

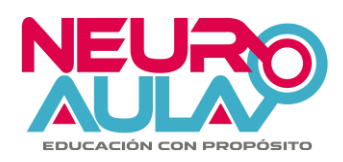

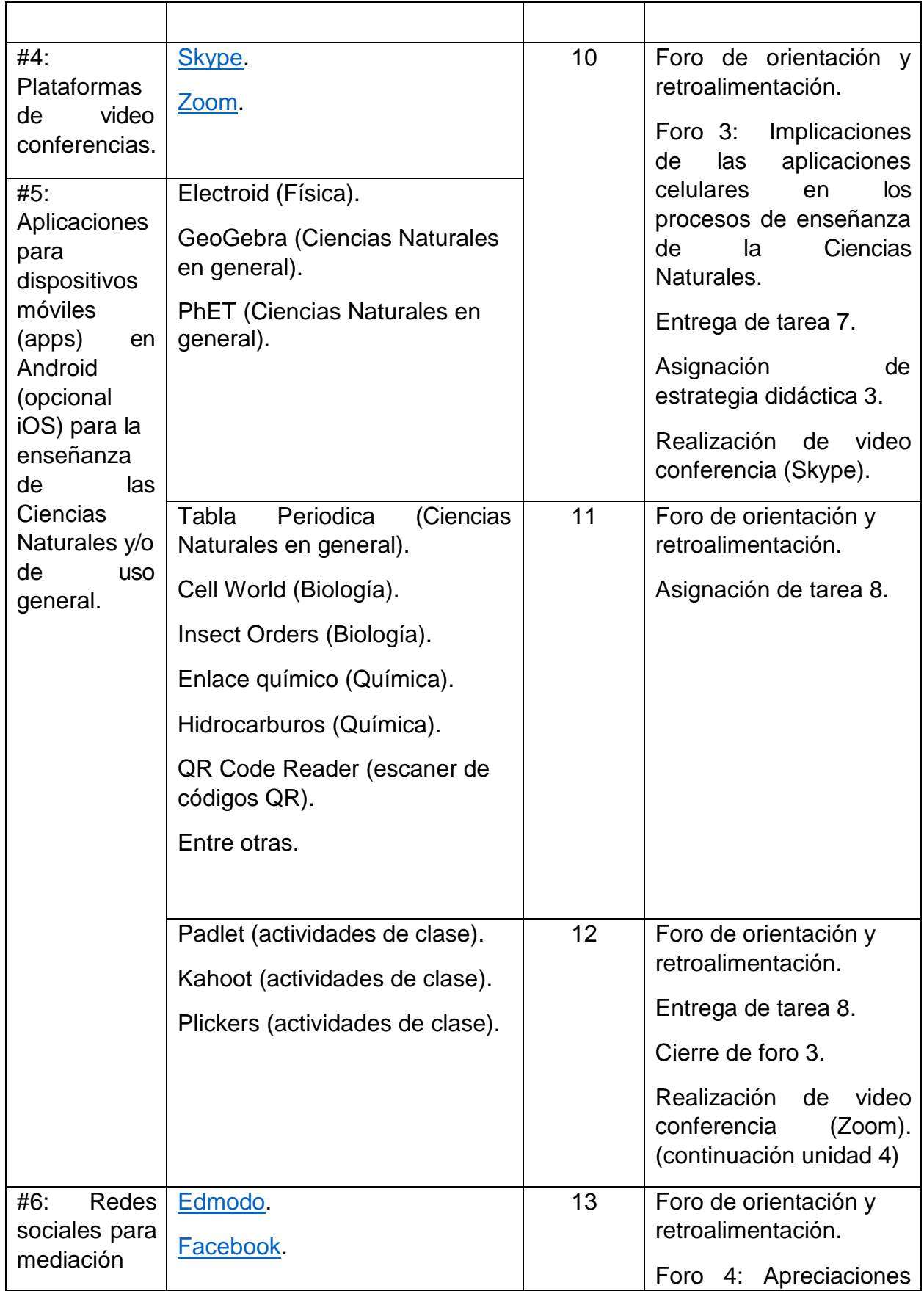

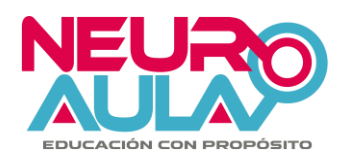

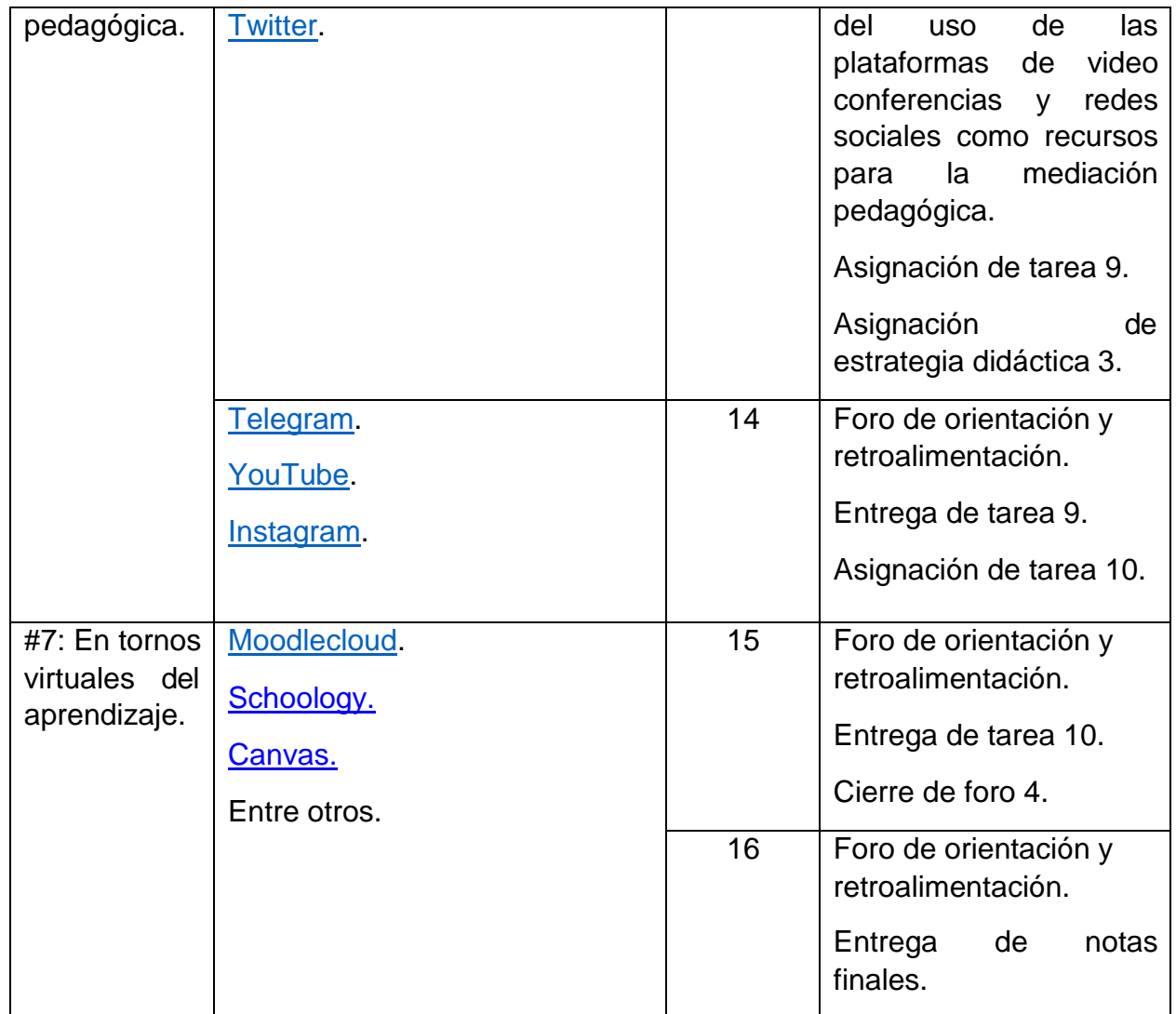

# **Presentación del mediador:**

Saludos, de mí parte les doy la bienvenida a este curso, en el cual vamos a aprender a hacer uso de diferentes herramientas digitales, además de que aprenderemos entre todos, a través de las diversas experiencias de aprendizaje. Al igual que ustedes, soy docente de enseñanza de las Ciencias Naturales con más de 10 años de experiencia distribuidos entre enseñanza media y enseñanza a nivel universitario, en este último en Física, durante los cuales he trabajo con diversas herramientas digitales como aplicaciones móviles y entornos virtuales de aprendizaje.

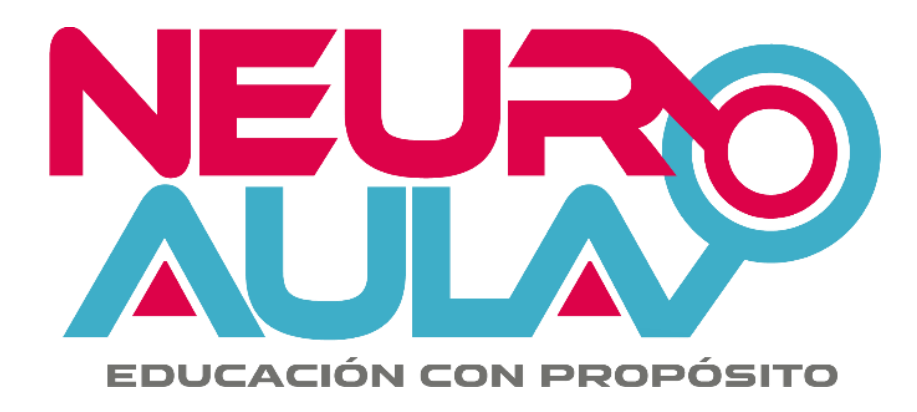

# **Alfabetización digital para docentes de Enseñanza de las Ciencias Naturales (CVNA01)**

# **Unidad #2**

# **Software libre para la creación de material didáctico**

Mediador/Autor: Marco Vinicio López Gamboa Junio-2019

# Índice

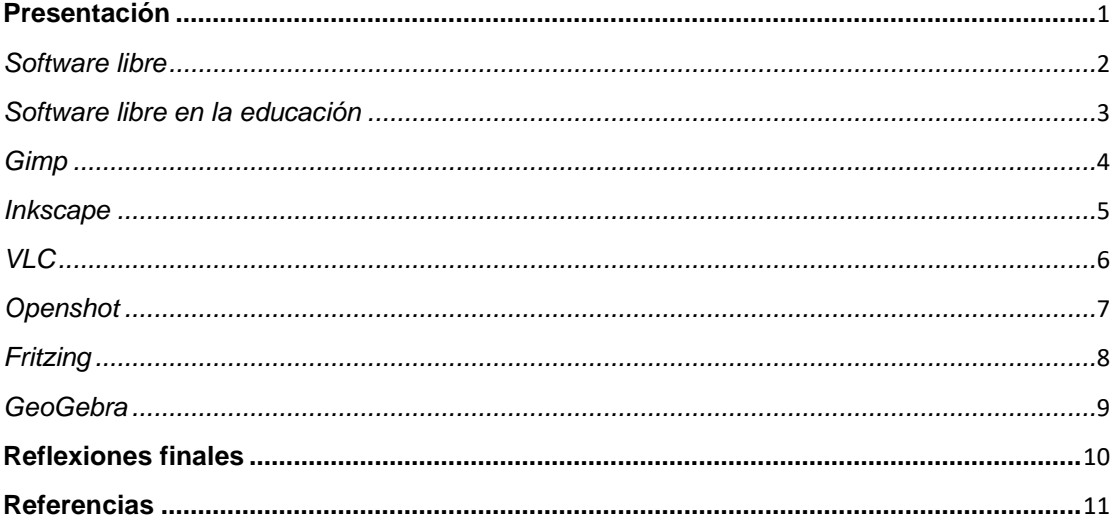

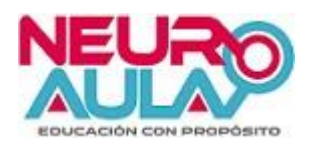

## <span id="page-63-0"></span>**Presentación**

El siguiente material, es una recopilación de diversas fuentes, así como de la comprensión del autor, para orientar de una mejor forma a los lectores para a comprender sobre lo que es el software libre, y algunos programas como lo son el [Gimp,](http://www.gimp.org.es/descargar-gimp.html) [Inskape,](https://inkscape.org/es/release/inkscape-0.92.4/) [VLC,](https://www.videolan.org/vlc/index.es.html) [Openshot,](https://www.openshot.org/es/) [Fritzing](http://fritzing.org/home/) y [GeoGebra,](https://www.geogebra.org/download) de los cuales se mencionarán características básicas, en el desarrollo del curso se suministrarán materiales de lectura y video donde se explicará con más detalle la forma de utilizar a cada uno en el contexto educativo para la creación de material educativo.

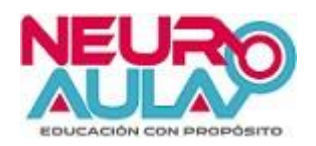

### <span id="page-64-0"></span>*Software libre*

El software libre es cualquier programa informático de libre acceso y con el código fuente abierto, es decir que cualquier persona con conocimientos de programación puede modificarlo, como lo mencionan con más detalle Terán y Martillo (s.f.) que el software libre se entiende como el programa que respeta la libertad de uso de los usuarios, es decir ellos tienen la capacidad libre de copiarlo, estudiarlo, modificarlo, mejorarlo, ejecutarlo y distribuirlo. La idea es mantener el sentido de libertad de uso, aunque no necesariamente se hable de gratuidad económica, entonces se lo entiende más bien como una capacidad abierta de mejoramiento continuo, una personalización continua según la necesidad.

Mientras que el software propietario (o privativo), Terán y Martillo (s.f.) lo definen como todo aquel programa que posee un dueño intelectual con derechos adquiridos y por lo tanto el usuario se limita a usarlo con sus posibilidades limitadas al código fuente original. Así como, su licencia, por ende, tiene costo, y éste varía según el criterio del propietario; no hay posibilidad de alteración alguna, en la informática, además de la denominación "propietario" tiene otros nombres como: no libre, privativo o privado.

Lo anterior se complementa con lo que indican Adell y Bernabé (s.f.), ya que, para ellos, el propietario de los derechos sobre el software libre garantiza a los usuarios, mediante una licencia, una serie de libertades que no otorga el propietario del software privativo, que se reserva numerosos derechos en base a la legislación sobre propiedad intelectual (por ejemplo, no permite el acceso al código fuente o no permite ninguna modificación y su subsecuente distribución). El usuario de software privativo en realidad paga por el derecho a usar, con numerosas limitaciones, el software.

Stallman (1996) menciona cuatro libertades esenciales que tiene los usuarios de software libre:

- La libertad de ejecutar el programa como se desee, con cualquier propósito (libertad 0).
- La libertad de estudiar cómo funciona el programa, y cambiarlo para que haga lo que lo que usted quiera (libertad 1). El acceso al código fuente es una condición necesaria para ello.
- La libertad de redistribuir copias para ayudar a otros (libertad 2).
- La libertad de distribuir copias de sus versiones modificadas a terceros (libertad 3). Esto le permite ofrecer a toda la comunidad la oportunidad de beneficiarse de las modificaciones. El acceso al código fuente es una condición necesaria para ello.

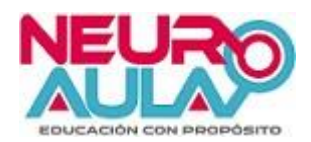

Existe una gran gama de software libre desde sistemas operativos hasta programas de aplicación, como los que conoceremos más adelante, entre los que figuran editores de video, diseño de circuitos eléctricos y electrónicos, entre otros.

Por ejemplo, se pueden mencionar a los siguientes:

- [Linux Mint](https://linuxmint.com/) (sistema operativo).
- [Ubuntu](https://www.ubuntu.com/) (sistema operativo).
- [VLC](https://www.videolan.org/vlc/index.es.html) (reproductor audio-video y editor de video).
- [Openshot](https://www.openshot.org/es/) (editor de video).
- [Fritzing](http://fritzing.org/home/) (diseñador de circuitos eléctricos y electrónicos).
- [GeoGebra](https://www.geogebra.org/download) (diseñador de figuras geométricas y de animaciones en matemática y otras ciencias naturales).

En esta unidad abordaremos con más detalle los últimos cuatro.

## <span id="page-65-0"></span>*Software libre en la educación*

Atwell (2005) citado por Adell y Bernabé (s.f.) aclara que en el caso de proyectos de software libre el coste inicial es muy bajo: suelen ser personales o de un pequeño grupo de entusiastas. En segundo lugar, se puede "construir" sobre el trabajo de otros proyectos y explorar sus aplicaciones educativas (por ejemplo, integrando herramientas que originalmente no fueron diseñadas con propósito educativo, como blogs y wikis). Atwell también resalta que si el proyecto cuaja, porque la gente lo encuentra de interés, es fácil abrirlo a la

colaboración, menciona el siguiente ejemplo:

Moodle, una plataforma de enseñanza basada en presupuestos socioconstructivistas del aprendizaje que ha sobrepasado en funcionalidades e implantación a sus alternativas privativas y que se ha hecho tremendamente popular en el último año. Iniciado por una sola persona, Martin Dougiamas, que, descontento por cómo estaba diseñado y funcionaba el software privativo equivalente de su universidad, "se hizo" una plataforma (realmente modesta en sus inicios) para sus clases. Hoy, la comunidad Moodle está formada por decenas de desarrolladores, miles de usuarios, sus instalaciones se cuentan por millares y varios millones de estudiantes y profesores utilizan Moodle en sus clases presenciales, semi-presenciales o a distancia.

Finalmente, Atwell (2005) citado por Adell y Bernabé (s.f.) menciona una tercera razón que reside en el efecto de unir en una comunidad en pos de un objetivo común a informáticos y especialistas en otros campos. La comunidad Moodle está formada por informáticos profesionales, profesores de informática, educadores de diferentes niveles educativos, especialistas en tecnología educativa y en e-learning, etc.

Alfabetización digital para docentes de Enseñanza de las Ciencias Naturales.

Unidad #2: Software libre para la creación de material didáctico.

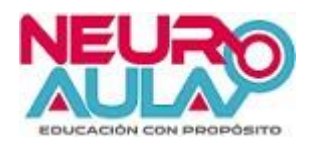

## <span id="page-66-0"></span>*Gimp*

Es un software de edición de imagen multiplataforma, o sea, que puede ser utilizado en sistemas operativos como Windows, Mac OS X, Ubuntu, entre otros. Como lo indica Marín (s.f.) es un programa maduro perteneciente al entorno GNU de software libre. Como el programa estrella del software comercial en temas de edición fotográfica, Adobe Photoshop, posibilita la creación y retoque de imágenes y gráficos.

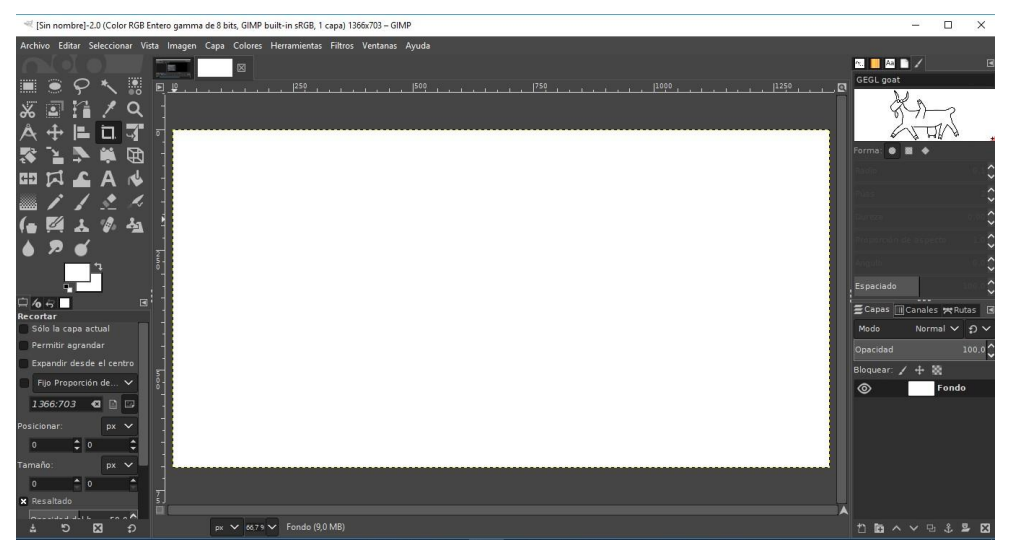

*Figura 1*. Interfase de Gimp 2.10 desde Windows

Como se observa en la figura 1, su interface cuenta con lo básico, barra de herramientas, y diversos botones intrínsecos de su función de editor de imagen. Permite exportar a diversos formatos como ".psf", ".gif".".png", ".jpg", entre muchos más.

Su formato principal de uso y extensión es el ".xcf".

Con el Gimp se puede desde hacer una transparencia de imagen, es decir quitar un fondo, hasta hacer una integración de elementos para construir y diseñar una nueva imagen.

El siguiente video explica un uso de este programa:

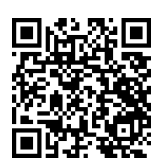

*Figura 2*. QR con vídeo de ejemplo de cómo quitar fondo de una imagen.

Fuente: [7]

Este video, así como otros en este documento, los encontrará también en el virtual del curso.

Alfabetización digital para docentes de Enseñanza de las Ciencias Naturales.

Unidad #2: Software libre para la creación de material didáctico.

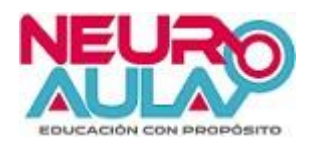

## <span id="page-67-0"></span>*Inkscape*

Al igual que Gimp es multiplataforma. Vindas (2012) indica que es una herramienta de dibujo libre y multiplataforma para gráficos vectoriales SVG. También resalta que las características de SVG soportadas incluyen formas básicas, trayectorias, texto, canal alfa, transformaciones, gradientes, edición de nodos, exportación de ".svg" a ".png".

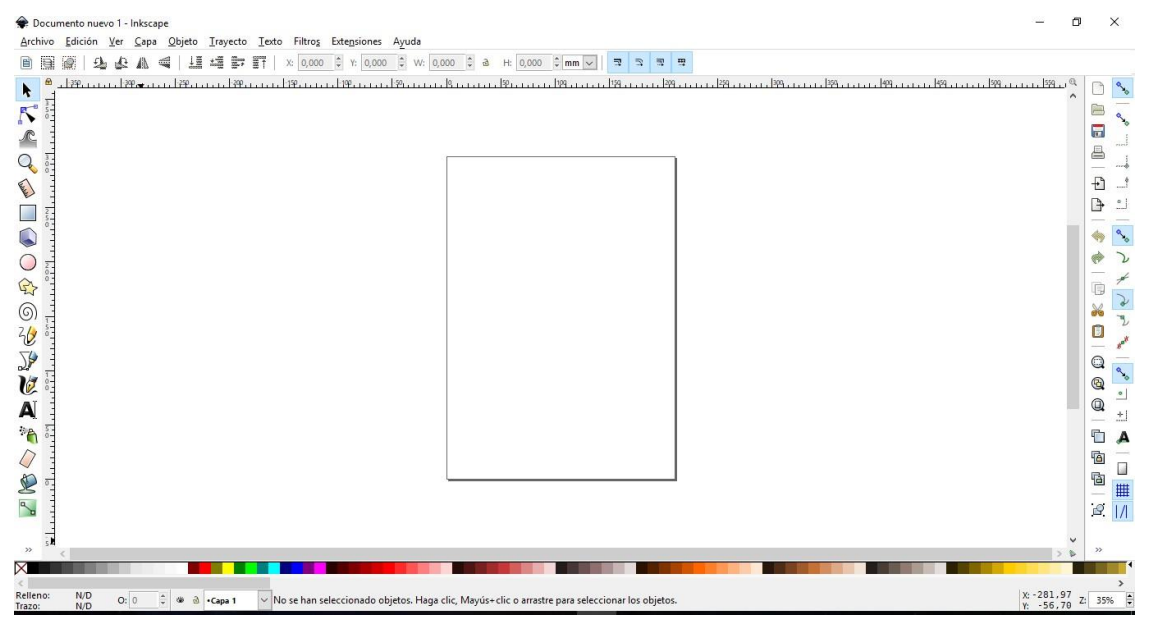

*Figura 3*. Interfase de Inkscape 0.92.4 desde Windows

Es muy versátil, porque permite hacer integraciones de imágenes similares al Gimp, como por ejemplo la siguiente:

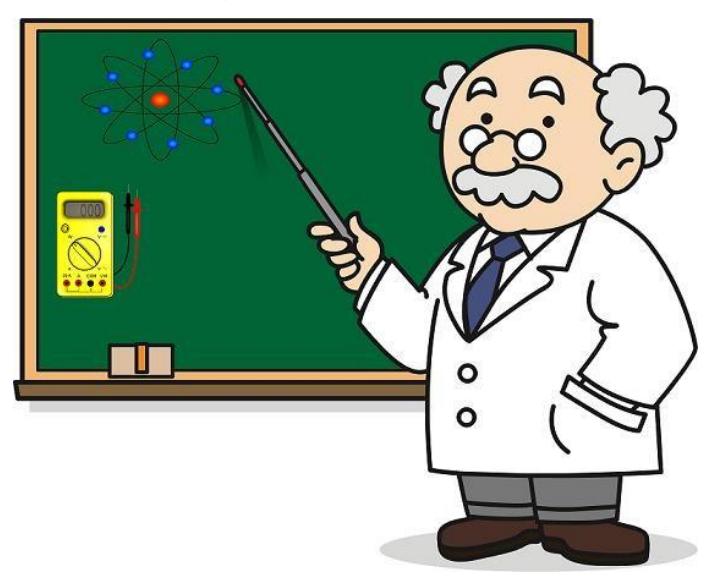

*Figura 4*. Ejemplo de uso de Inkscape para construir una imagen a partir de otras.

Alfabetización digital para docentes de Enseñanza de las Ciencias Naturales. Unidad #2: Software libre para la creación de material didáctico.

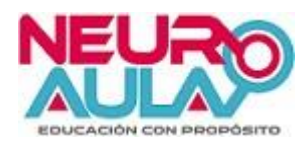

Esta imagen, esta deriva de tres imágenes:

- El profesor con la pizarra.
- El multímetro.
- El modelo de átomo.

Imágenes de carácter libre tomadas de [https://openclipart.org/.](https://openclipart.org/)

En el desarrollo de la clase correspondiente, ejemplificaremos un caso similar y realizaremos varias construcciones como la expuesta en la figura 4.

## *VLC*

<span id="page-68-0"></span>Se trata de un reproductor multimedia del proyecto VideoLAN, multiplataforma, es decir que ser utilizarse en sistemas operativos como Windows, Mac OS X, Android, iOS, Ubuntu, entre otros, corre diversos formatos como ".mp4", ".avi", ".mkv", entre otras más de video y de audio como ".mp3".

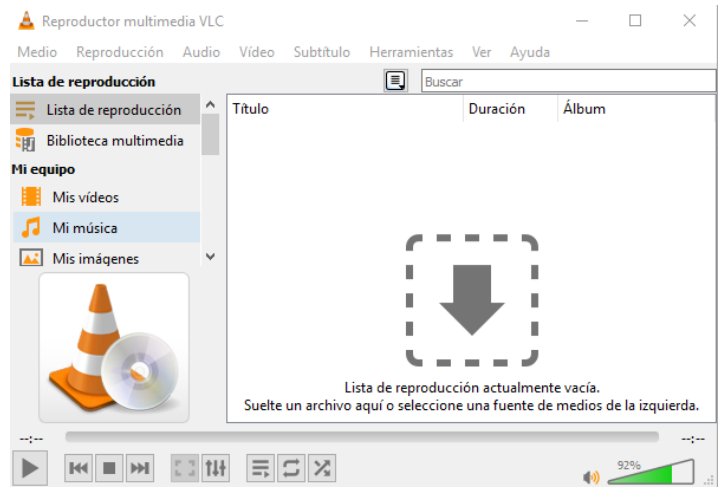

*Figura 5*. Interfase del VLC 3.0.6.

Como se observa en la figura 5, su interfase es sencilla, y con los componentes básicos y usuales, una barra de herramientas, control de volumen, lista de reproducción y los botones para iniciar, parar, adelantar o devolver el vídeo. Algunos de estos se puede seleccionar su aparición o no, en la barra de herramienta en la sección "Ver" y se selecciona el que se quiera que aparezca o desaparezca. Además, en esta misma sección, en la opción "Controles avanzados", aparecerán nuevos botones (ver rectángulo rojo en figura 6), que sirven entre otras cosas para hacer captura de vídeo y de imagen, funciones que aprenderemos a usar en el transcurso del curso.

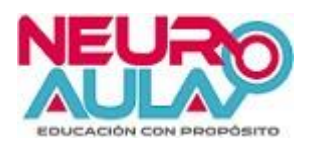

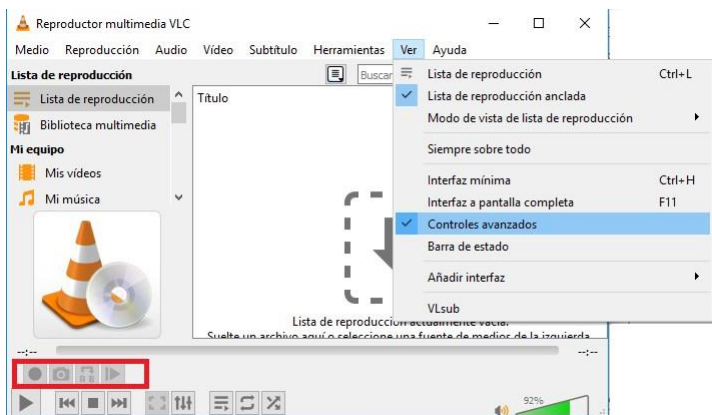

*Figura 6*. Activación de controles avanzados.

## *Openshot*

<span id="page-69-0"></span>Está diseñado para crear y editar vídeos, ya sea a partir imágenes, otros vídeos o una combinación de ambos, sin dejar de lado la incorporación de archivos de audio. Puede exportar a diversos formatos de video como el ".mp4", ".ogg", ".webm", entre una gran variedad, su formato principal o ejecutable es el ".osp".

| Proyecto sin título [HD 720p 30 fps] - OpenShot Video Editor                                                                                                    | 卣<br>×<br>$\sim$     |  |  |  |  |  |  |  |  |  |
|----------------------------------------------------------------------------------------------------|----------------------|--|--|--|--|--|--|--|--|--|
| Archivo Editar Título Vista Ayuda                                                                                                    |                      |  |  |  |  |  |  |  |  |  |
| ÷.<br><sup>8</sup> Actualización disponible                                                                                                    |                      |  |  |  |  |  |  |  |  |  |
| <b>198 Previsualizar vídeo</b><br>Archivos del proyecto                                                                                                    | 团区                   |  |  |  |  |  |  |  |  |  |
| Mostrar todo Vídeo Audio Imagen Filtro<br>$\circ$<br>¡Bienvenidos! ¡OpenShot Video Editor es<br>una galardonada aplicación de edición de<br>vídeo de código abierto!, Este tutorial le<br>guiará por sus primeros pasos.<br>¿Desea mandar los errores y métrica de<br>manera automática para ayudar a mejorar<br>OpenShot?<br>V ¡Sí, me qustaría mejorar OpenShot!<br>Ocultar el tutorial<br>Siguiente |                      |  |  |  |  |  |  |  |  |  |
| <b>Idd</b><br>$p$ $p$<br>Transiciones<br>Efectos<br>Archivos del proyecto                                                                                                    | $\alpha$             |  |  |  |  |  |  |  |  |  |
| ы                                                                                                    | 15 segundos          |  |  |  |  |  |  |  |  |  |
| 00:00:15<br>00:00:30<br>00:00:45<br>00:01:00<br>00:01:15<br>00:01:30<br>00:01:45<br>00:02:00<br>00:02:15<br>00:02:30<br>00:00:00:01                                                                                                    | 00:03:00<br>00:02:45 |  |  |  |  |  |  |  |  |  |
| Pista 4                                                                                                    |                      |  |  |  |  |  |  |  |  |  |

*Figura 7*. Interfase del Openshot 2.4.4.

La imagen anterior, representa la interface principal de este programa.

También se trata de un programa de software libre y que está disponible para Windows, Mac OSX y distribuciones Linux.

En la correspondiente clase del curso, utilizaremos y conoceremos las herramientas que este programa ofrece.

Alfabetización digital para docentes de Enseñanza de las Ciencias Naturales.

Unidad #2: Software libre para la creación de material didáctico.

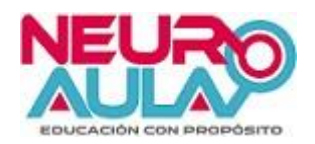

## <span id="page-70-0"></span>*Fritzing*

Es un software para diseño de circuitos eléctricos y electrónicos. Como lo menciona Oliveira (2011), es un software para la automatización del diseño electrónico (Electronic Design Automation) para diseñadores, artistas y cualquier persona que tenga interés en la electrónica y el desarrollo de prototipos.

Para la enseñanza y en especial en el contexto de la Física, es muy práctico porque se pueden representar tanto diseños de circuitos en forma de diagrama como en su forma real, como se puede observar a continuación:

|                       |                                            | Archivo Editar Componente Vista Ventana Enrutado Ayuda |                          |             |                  |                                                        |             |                        |                                         |           |
|-----------------------|--------------------------------------------|--------------------------------------------------------|--------------------------|-------------|------------------|--------------------------------------------------------|-------------|------------------------|-----------------------------------------|-----------|
| $f$ Bienvenida        | <b>ED</b> Protoboard                       | -w- Esquemático                                        | $\boxed{\circ\circ}$ PCB |             | <> Código        |                                                        |             | Componentes            |                                         |           |
|                       |                                            |                                                        |                          |             |                  |                                                        |             | Q                      | <b>Core Parts</b>                       |           |
|                       |                                            |                                                        |                          |             |                  |                                                        |             | CORE Básico            |                                         |           |
|                       |                                            |                                                        |                          |             |                  |                                                        |             | 111.                   |                                         | <b>mm</b> |
|                       |                                            |                                                        |                          |             |                  |                                                        |             | MINE                   |                                         |           |
|                       |                                            |                                                        |                          |             |                  |                                                        |             | $\infty$<br>$-10-$     | 県<br>県                                  | .Ø        |
|                       |                                            |                                                        |                          |             |                  |                                                        |             | ù<br>Entrada           |                                         |           |
|                       |                                            |                                                        |                          | .<br>٠      |                  |                                                        |             |                        |                                         |           |
|                       |                                            |                                                        |                          |             |                  |                                                        |             | Q<br><u>seeed</u>      |                                         |           |
| $\bullet$             |                                            |                                                        |                          |             |                  |                                                        |             |                        |                                         |           |
|                       |                                            |                                                        |                          |             |                  |                                                        |             | $\bullet$              |                                         |           |
|                       |                                            |                                                        |                          |             |                  |                                                        |             |                        |                                         |           |
|                       |                                            |                                                        |                          |             |                  |                                                        |             | $\overline{6}$<br>O    |                                         | Œ         |
|                       |                                            |                                                        |                          |             |                  |                                                        |             | است                    |                                         |           |
| $\bullet$             |                                            |                                                        |                          | $\sim$<br>. |                  |                                                        |             | ×                      |                                         |           |
|                       |                                            |                                                        |                          |             |                  |                                                        |             |                        |                                         |           |
|                       |                                            |                                                        |                          |             |                  |                                                        |             | Inspector              |                                         |           |
|                       |                                            |                                                        |                          |             |                  |                                                        |             | rotación               | $\triangleq$ grados<br>0.0              |           |
|                       |                                            |                                                        |                          |             |                  |                                                        |             |                        | Bloqueado                               |           |
|                       |                                            |                                                        |                          |             |                  |                                                        |             | Propiedades            |                                         |           |
|                       |                                            |                                                        |                          |             |                  |                                                        |             | Familia                | resistor                                |           |
|                       |                                            |                                                        |                          |             |                  |                                                        |             | tolerancia             | ±5%                                     |           |
|                       |                                            |                                                        |                          |             |                  |                                                        |             | espacio<br>entre pines | 400 mil                                 |           |
|                       |                                            |                                                        |                          |             |                  |                                                        |             | paquete                | THT                                     |           |
| fritzing              |                                            |                                                        |                          |             |                  |                                                        |             | Resistencia 520Ω       |                                         |           |
|                       |                                            |                                                        |                          |             |                  |                                                        |             | potencia               |                                         |           |
|                       |                                            |                                                        |                          |             |                  |                                                        |             | bands                  | $\overline{4}$                          |           |
| ि                     | $\hat{\mathbf{M}}$<br>$\circlearrowleft$ . |                                                        |                          |             | Ruteado completo |                                                        | β₩          | Número de              |                                         |           |
| Agregar nota<br>Girar | Espejar                                    |                                                        |                          |             |                  |                                                        | Compartir   | componente             |                                         |           |
|                       |                                            |                                                        |                          |             |                  | $(x,y)=(0.146, -0.108)$ in 175 % $\bigodot$ $\bigodot$ | $\bigoplus$ | <b>Etiquetas</b>       | resistor, basic resistor, fritzing core |           |

*Figura 8*. Interfase básica del Fritzing, además de la representación de un circuito en serie entre dos resistencias en un protoboard.

Como se observa es muy completo y se puede apreciar parte de la gran gama de componentes eléctricos y electrónicos que ofrece.

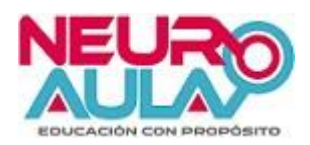

La siguiente imagen corresponde a la misma configuración de la figura 8, pero esta vez en la forma de diagrama de circuitos:

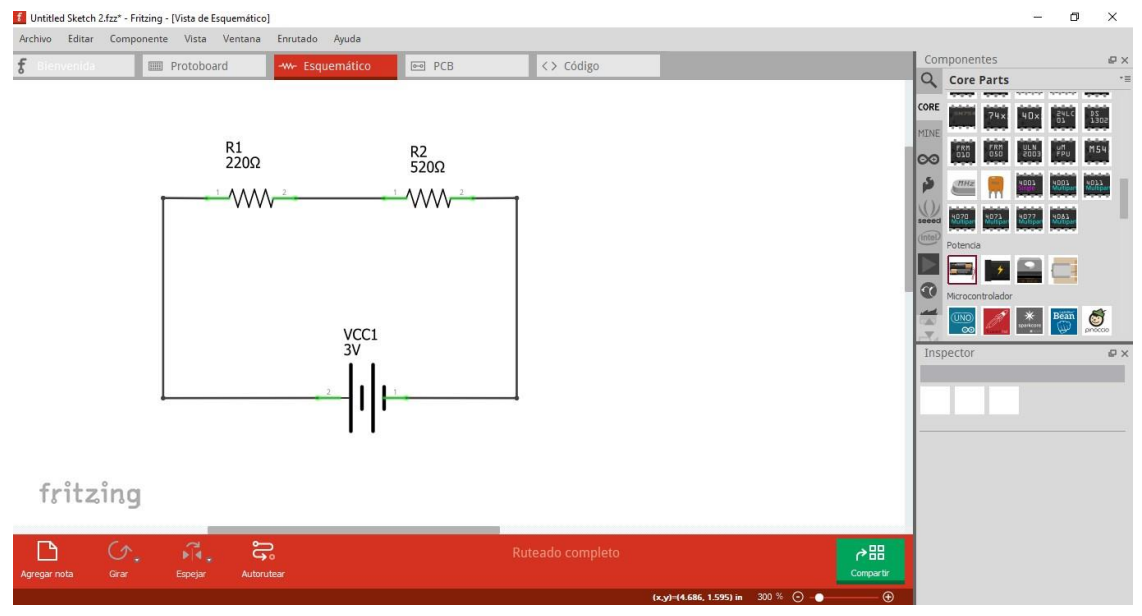

*Figura 9*. Diagrama de circuito eléctrico de dos resistencias en serie hecho con el Fritzing.

Las configuraciones anteriores se pueden guardar en formato de extensión del Fritzing ".fzz", así como exportar a diversos formatos de imagen y vectoriales como ".png" y ".svg", así como en formato ".pdf", lo cual facilita mucho la labor de un docente, si quiere hacer diversas representaciones como las mostradas, ya sea en exámenes, guías de laboratorio, etc.

### <span id="page-71-0"></span>*GeoGebra*

Este programa al igual que los ya mencionados también es de carácter libre y que se puede utilizar en diversos sistemas operativos de computadoras y dispositivos móviles.

El GeoGebra como lo indican Hohenwarter y Preiner (2007) citados por Diaz, Rodríguez y Lingán (2018), tiene la particularidad que combina la facilidad de uso de otros programas de geometría dinámica con las versátiles posibilidades del software algebraico. Además, de que la idea básica del GeoGebra es unir geometría, álgebra y cálculo, que otros paquetes abordan por separado, en un solo paquete que se puede utilizar para la enseñanza de la geometría desde el nivel elemental hasta la formación universitaria.
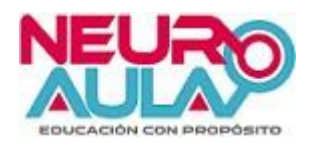

La siguiente es una representación gráfica hecha con GeoGebra desde un smartphone:

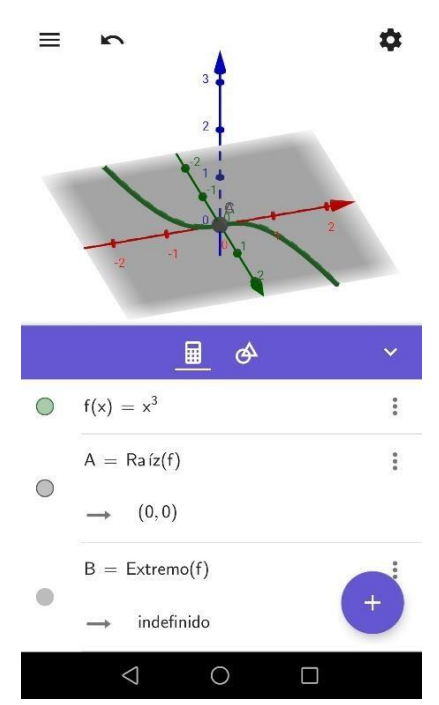

*Figura 10*. Interfase del GeoGebra en un smartphone.

Durante la clase correspondiente conoceremos muchas herramientas de este programa, y en clases posteriores usaremos también su versión en líne[a](https://www.geogebra.org/materials) [https://www.geogebra.org/materials,](https://www.geogebra.org/materials) en la que podremos compartir y hacer uso de diferentes construcciones hechas por muchos usuarios de GeoGebra a nivel mundial.

## **Reflexiones finales**

Como se puede observar, existen alternativas accesibles, entiéndase gratuitas, para la creación de material didáctico, que son sobre todo fáciles de usar y muy versátiles. En esta unidad durante 5 semanas, no solo las conoceremos a mayor profundidad, sino que las vamos a usar. Además, de lo expuesto en este documento, usaremos en el entorno virtual diversos manuales y vídeos, sumado a las asignaciones y consignas en los foros que tendrán que desarrollar, desarrollarán experiencias y aprendizajes, para que sean implementado en su quehacer profesional, sobra indicar, además que lo aprendido en esta unidad, será esencial para el diseño de la primera estrategia didáctica que van a desarrollar en el curso.

 $10$ 

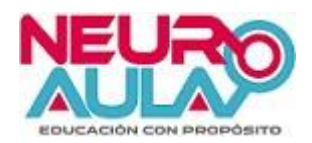

## **Referencias**

[1] Adell, J., Bernabé, I. (s.f). Software libre en educación. Universitat Jaume I Castellón, España.

Recuperado de<https://bit.ly/2H8PQd4>

[2] Diaz-Nunja, L., Rodríguez-Sosa, J., & Lingán, S.K. (2018). Enseñanza de la geometría con el software GeoGebra en estudiantes secundarios de una institución educativa en Lima. Propósitos y Representaciones, 6(2), 217-251. Recuperado de http:// dx.doi.org/10.20511/pyr2018.v6n2.251

[3] Marín, A. (s.f.) *Manual de Introducción a GIMP. MOSAIC, Tecnologías y comunicación multimedia*. [Universitat Oberta de Catalunya,](https://www.uoc.edu/) España.

Recuperado de<https://bit.ly/2WNwDTI>

[4] Oliveira, G. (2011). *Fritzing primeros pasos*. Venezuela.

Recuperado de<https://bit.ly/30oiXRd>

[5] Stallman, R. (1996). La definición de software libre.

Recuperado de<https://bit.ly/2PQCTHE>

[6] Terán, V., Martillo, I. (s.f). Uso del software libre en la educación. Universidad de Guayaquil, Ecuador.

Recuperado de<https://bit.ly/2PW43x6>

[7] Universal, A. [\[Academy Universal\]](https://www.youtube.com/channel/UCED2qHqLRSgiKKqBi2KzaeA). (2016, febrero 08). Como quitar el fondo de una imagen con Gimp 2 lazo de selección.

[Archivo de video]. Recuperado de<https://youtu.be/ysEBZbSnjqA>

[8] Vindas, K. (2012). Edifición de gráficos con Inkscape y Gimp. Revista Matemática. Volumen 12, número 2. Instituto Tecnológico de Costa Rica, Costa Rica.

Recuperado de<https://bit.ly/2LLkWw1>

## **Conclusiones**

A continuación, se muestran las conclusiones que se extraen de este proyecto:

- Se generan diversos aprendizajes y se potencia la investigación, a través de las diversas asignaciones que se dan en el curso, fundamentado en el "aprender buscando" y con el "aprender haciendo".
- La interacción no solo con el mediador del curso, sino, con otros docentes de la misma área (compañeros del curso) y con diferentes contextos generará un intercambio de experiencias y aprendizajes, basado en el "aprender interactuando" y en el "aprender compartiendo", por medio de los foros del curso.
- El desarrollo del curso virtual permite a los participantes (docentes) empoderarse en el uso de herramientas digitales para aplicar en el ámbito educativo, investigativo y personal, dotándolos de diversas competencias en el uso de estas.
- Al ser un curso virtual, desmitifica el paradigma de que solo se puede aprender conocimiento de forma presencial, además de que se adecua al contexto actual de la mayoría de los participantes (docentes), ya que su contexto laboral por lo general les impide asistir a capacitaciones y/o cursos de carácter presencial la mayor parte del tiempo.
- Se solventa esa necesidad de generar formas de aprendizaje de herramientas digitales enfocadas directamente a la enseñanza de las Ciencias Naturales.
- Se potencia el uso de dispositivos móviles como recursos que faciliten el aprendizaje de los estudiantes y no como agentes interruptores y meramente de entretenimiento.
- Se cambia el paradigma negativo que se tiene a herramientas digitales como las redes sociales, ya que son utilizadas en el curso como un recurso que potencia el proceso de enseñanza y aprendizaje.